# **ChangeMan ZMF 8.1**

## Web Services Getting Started Guide

Proprietary and Confidential Information

Copyright © 2009-2015 Serena Software, Inc., a Micro Focus company, All rights reserved.

This document, as well as the software described in it, is furnished under license and may be used or copied only in accordance with the terms of such license. Except as permitted by such license, no part of this publication may be reproduced, photocopied, stored in a retrieval system, or transmitted, in any form or by any means, electronic, mechanical, recording, or otherwise, without the prior written permission of Serena. Any reproduction of such software product user documentation, regardless of whether the documentation is reproduced in whole or in part, must be accompanied by this copyright statement in its entirety, without modification.

This document contains proprietary and confidential information, and no reproduction or dissemination of any information contained herein is allowed without the express permission of Serena Software.

The content of this document is furnished for informational use only, is subject to change without notice, and should not be construed as a commitment by Serena. Serena assumes no responsibility or liability for any errors or inaccuracies that may appear in this document.

#### **Trademarks**

Serena, TeamTrack, StarTool, PVCS, Comparex, Dimensions, Prototype Composer, Mariner and ChangeMan are registered trademarks of Serena Software, Inc. The Serena logo, Version Manager and Mover are trademarks of Serena Software, Inc. All other products or company names are used for identification purposes only, and may be trademarks of their respective owners.

#### **U.S. Government Rights**

Any Software product acquired by Licensee under this Agreement for or on behalf of the U.S. Government, its agencies and instrumentalities is "commercial software" as defined by the FAR. Use, duplication, and disclosure by the U.S. Government is subject to the restrictions set forth in the license under which the Software was acquired. The manufacturer is Serena Software, Inc., 2345 NW Amberbrook Drive, Suite 200, Hillsboro, OR 97006 USA

Publication date: November 2015

# **Table of Contents**

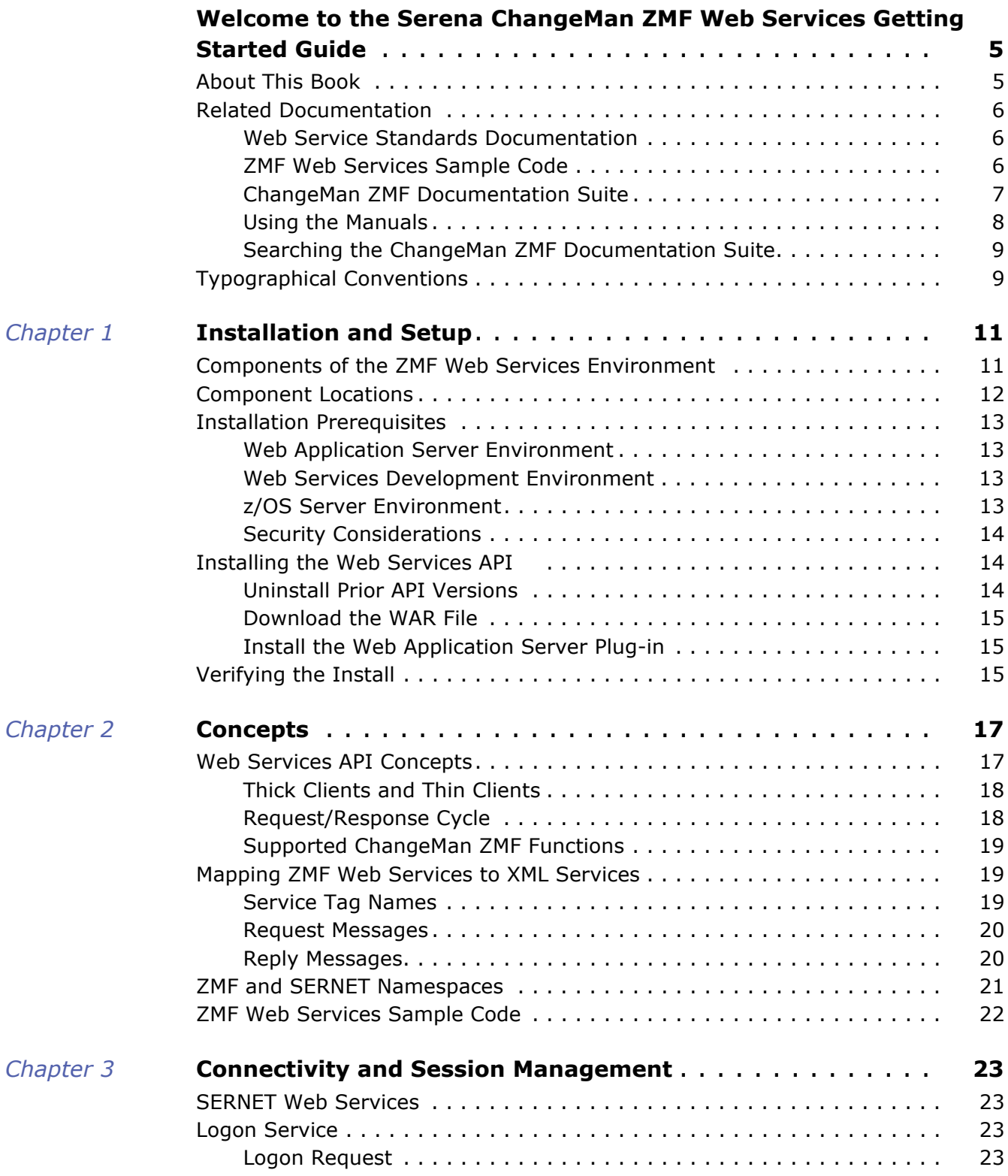

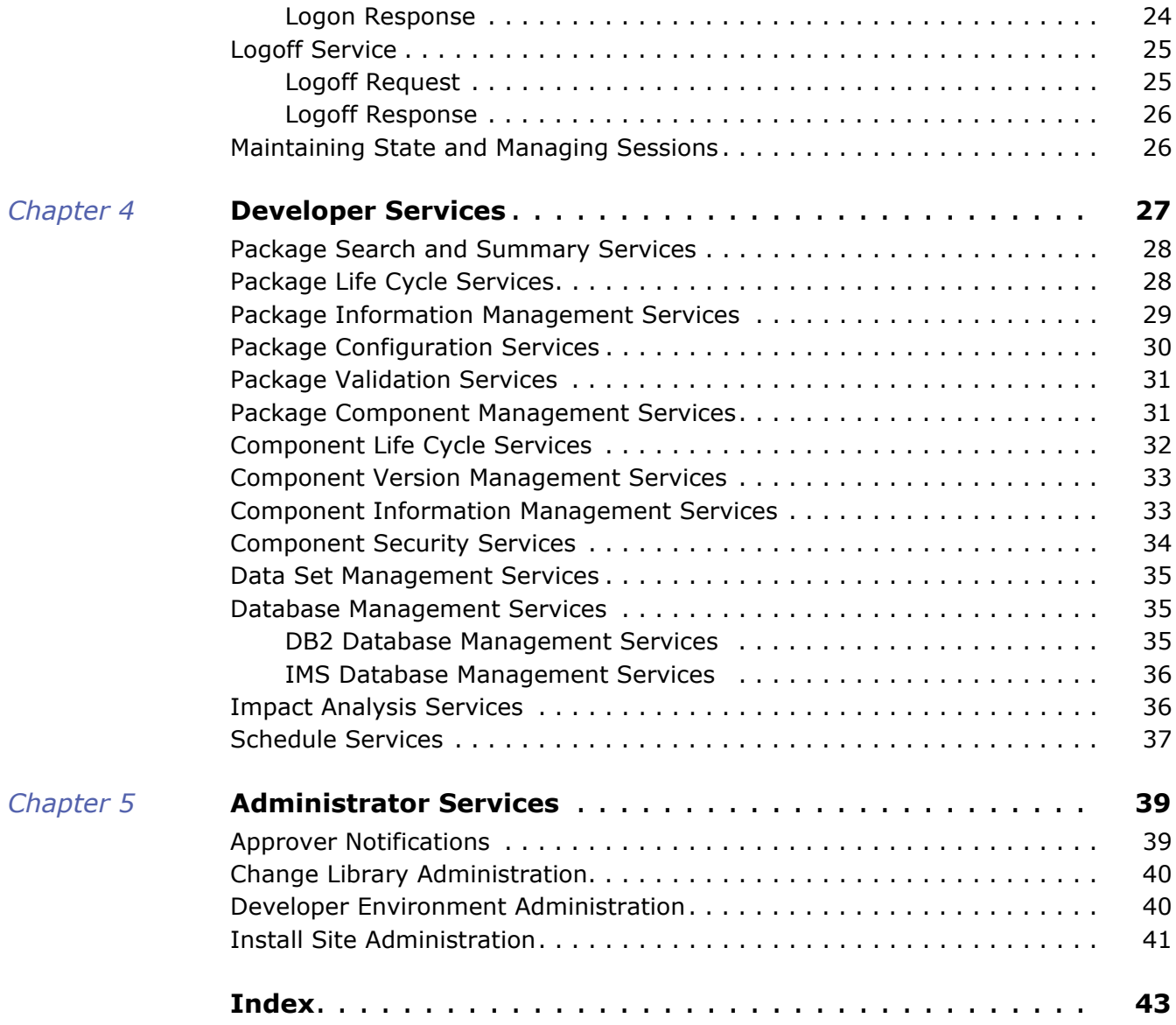

# <span id="page-4-0"></span>**Welcome to the** *Serena ChangeMan ZMF Web Services Getting Started Guide*

- **ChangeMan ZMF Summary** Serena<sup>®</sup> ChangeMan<sup>®</sup> ZMF is a comprehensive and fully integrated solution for software change management in z/OS environments. It provides reliable and streamlined implementation of software changes from development into production. ChangeMan ZMF manages and automates the application life cycle, ensures current and complete software builds, protects the integrity of the code migration process, and delivers higher quality code to test and production environments.
	- **Web Services API Summary** The ChangeMan ZMF Web Services Application Program Interface (API) is designed for customers who want to develop their own intranet, extranet, or Internet client applications for ChangeMan ZMF in a Service Oriented Architecture (SOA) environment.

<span id="page-4-3"></span><span id="page-4-2"></span>Because the Web Services API is built on the ChangeMan ZMF XML Services, Web clients have programmatic access to the full range of ZMF functionality. Because access is enabled through the industry-standard Simple Object Access Protocol (SOAP) messaging protocol over the HTTP transport protocol, client applications can be developed in any programming language that supports these standards, including Java and C++ for opensource clients and .NET and C# for Windows clients.

ChangeMan ZMF services are described with the Web Service Description Language (WSDL), so you can take advantage of the many development tools that enable rapid development of Web client applications from WSDL specifications.

Web-enabled ZMF integration products, such as ChangeMan ZMF for Eclipse, are not required in order to use the ZMF Web Services API.

## <span id="page-4-1"></span>**About This Book**

**Objective** The *ChangeMan ZMF Web Services Getting Started Guide* provides installation and quickstart programming guidance for the Web Services API to functions and facilities of ChangeMan ZMF. More general aspects of Web Services technology, tools, or implementation are not addressed.

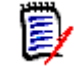

**NOTE** This document discusses the ChangeMan ZMF Web Services API only. See the documentation provided with your particular Web Services application server for information about installing and configuring that server.

- **Audience** This document is intended for software developers, systems engineers, and test engineers who will install, develop, and test Web Services applications that access the functions of ChangeMan ZMF. Familiarity with the features of ChangeMan ZMF and its XML Services API are assumed. Familiarity with open-source Web Services tools and technologies is also assumed.
- **Before You Begin** See the ChangeMan ZMF Readme file for the latest updates and corrections to this manual.

Change bars in the left margin (like that shown at left) identify substantive changes to this publication in ChangeMan ZMF release 8.1.

## <span id="page-5-0"></span>**Related Documentation**

This manual provides only the essential information needed to take advantage of the Web Services API for ChangeMan ZMF. It does not duplicate generic information about the SOAP protocol, WSDL, or other information that applies to all SOA Web Services applications. This manual does not duplicate information already described in detail in other ChangeMan ZMF documentation. Customers are referred to the following related documentation for such information.

#### <span id="page-5-1"></span>**Web Service Standards Documentation**

<span id="page-5-5"></span>The following reference information about SOAP and Web Services standards applies to most SOA Web Services environments.

<span id="page-5-7"></span> *Web Services Basic Profile Version 1.0* — Available from the Web Services Interoperability Organization (WS-I) at

<span id="page-5-6"></span><http://www.ws-i.org/Profiles/BasicProfile-1.0.html>

 *Simple Object Access Protocol (SOAP) Version 1.1* — Available from the World Wide Web Consortium (W3C) at

<span id="page-5-8"></span><http://www.w3.org/TR/2000/NOTE-SOAP-20000508/>

 *Web Services Description Language (WSDL) Version 1.1* — Available from the World Wide Web Consortium (W3C) at

<span id="page-5-3"></span><http://www.w3.org/TR/wsdl>

*Apache Axis Version 1.3* — Available from the Apache open source Web site at

<span id="page-5-4"></span>[http://www.apache.org/dyn/closer.cgi/ws/axis/1\\_3](http://www.apache.org/dyn/closer.cgi/ws/axis/1_3)

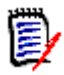

**NOTE** Refer to the *Readme* file for the latest information on supported versions and required enabling technology.

#### <span id="page-5-2"></span>**ZMF Web Services Sample Code**

Sample code and instructions for running it are attached to solution number S139564 in the Serena knowledgebase.

The sample code includes 2 Java source files that illustrate:

- Logging on to ZMF
- Getting a copy of the ZMF global parameters
- Getting a list of ZMF package components
- Logging off

You can download the zip file containing the code and instructions from the following link:

<http://knowledgebase.serena.com/InfoCenter/index?page=content&id=S139564>

## <span id="page-6-0"></span>**ChangeMan ZMF Documentation Suite**

The ChangeMan ZMF documentation set includes the following manuals in PDF format.

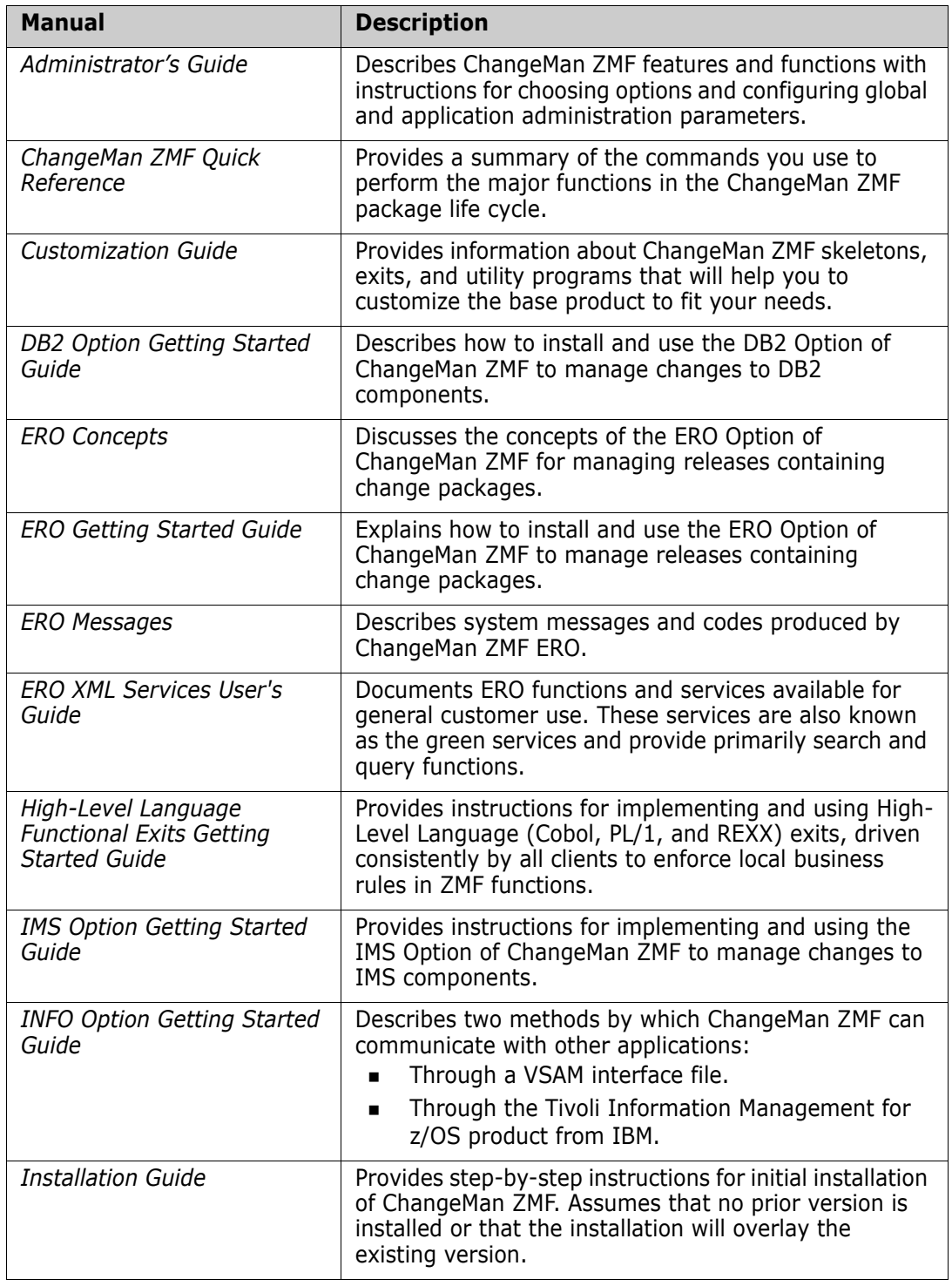

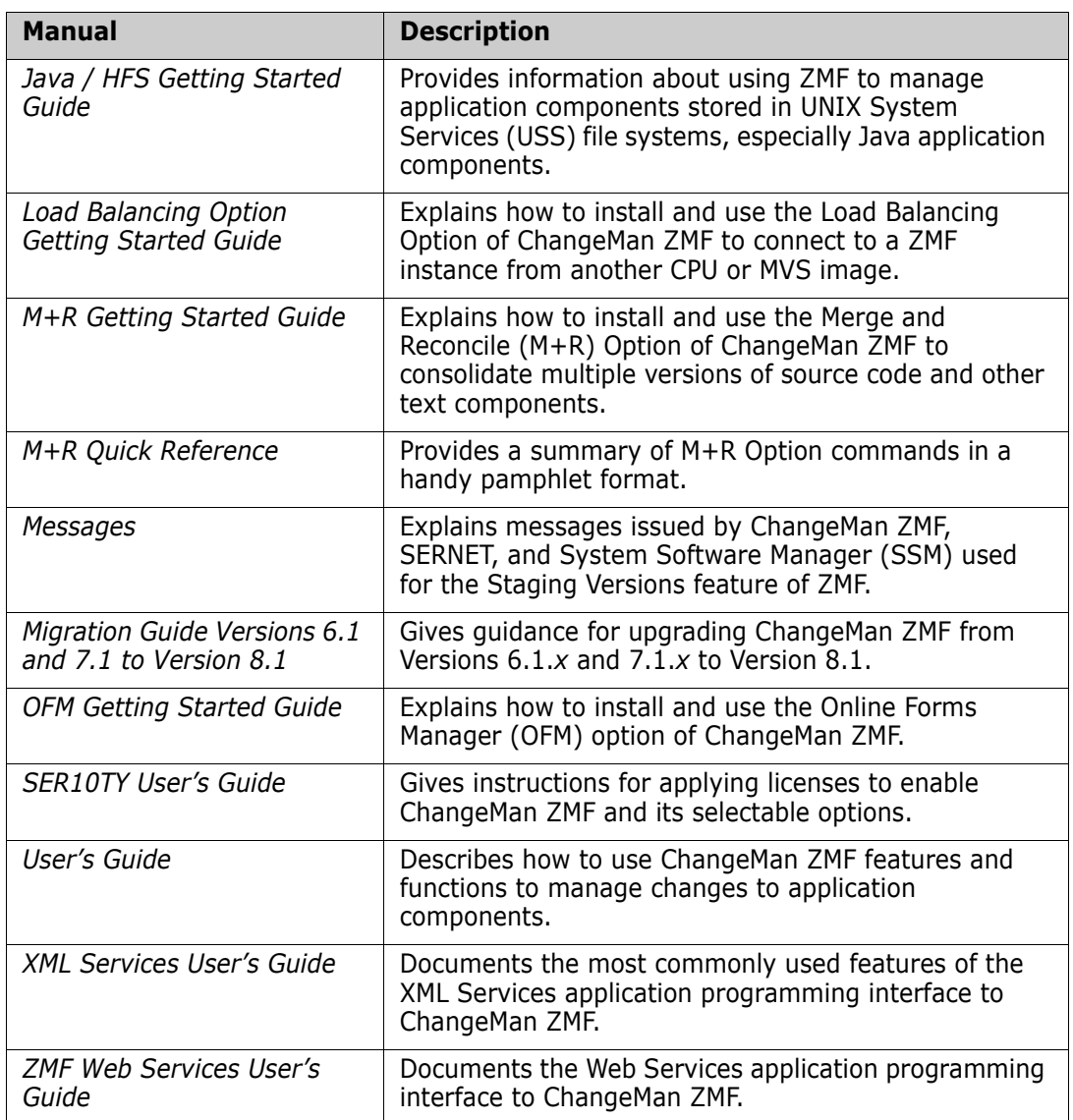

## <span id="page-7-0"></span>**Using the Manuals**

<span id="page-7-1"></span>Use Adobe<sup>®</sup> Reader<sup>®</sup> to view ChangeMan ZMF PDF files. Download the Reader for free at [get.adobe.com/reader/.](http://get.adobe.com/reader/)

This section highlights some of the main Reader features. For more detailed information, see the Adobe Reader online help system.

The PDF manuals include the following features:

- **Bookmarks.** All of the manuals contain predefined bookmarks that make it easy for you to quickly jump to a specific topic. By default, the bookmarks appear to the left of each online manual.
- **Links.** Cross-reference links within a manual enable you to jump to other sections within the manual with a single mouse click. These links appear in blue.
- **Comments.** All PDF documentation files that Serena delivers with ChangeMan ZMF have enabled commenting with Adobe Reader. Adobe Reader version 7 and higher has commenting features that enable you to post comments to and modify the contents of

PDF documents. You access these features through the Comments item on the menu bar of the Adobe Reader.

- **Printing.** While viewing a manual, you can print the current page, a range of pages, or the entire manual.
- **Advanced search.** Starting with version 6, Adobe Reader includes an advanced search feature that enables you to search across multiple PDF files in a specified directory.

### <span id="page-8-0"></span>**Searching the ChangeMan ZMF Documentation Suite**

There is no cross-book index for the ChangeMan ZMF documentation suite. You can use the Advanced Search facility in Adobe Acrobat Reader to search the entire ZMF book set for information that you want. The following steps require Adobe Reader 6 or higher.

- **1** Download the ZMF All Documents Bundle ZIP file and the *ZMF Readme* to your workstation from the **Downloads** tab on the Serena Support Web site.
- **2** Unzip the PDF files in the ZMF All Documents Bundle into an empty folder. Add the *ZMF Readme* to the folder.
- **3** In Adobe Reader, select **Edit** | **Advanced Search** (or press **Shift+Ctrl+F**).
- **4** Select the **All PDF Documents in** option and use **Browse for Location** in the drop down menu to select the folder containing the ZMF documentation suite.
- **5** In the text box, enter the word or phrase that you want to find.
- **6** Optionally, select one or more of the additional search options, such as **Whole words only** and **Case-Sensitive**.
- **7** Click **Search**.
- **8** In the **Results**, expand a listed document to see all occurrences of the search argument in that PDF.
- **9** Click on any listed occurrence to open the PDF document to the found word or phrase.

## <span id="page-8-1"></span>**Typographical Conventions**

The following typographical conventions are used in the online manuals and online help. These typographical conventions are used to assist you when you use the documentation; they are not meant to contradict or change any standard use of typographical conventions in the various product components or the host operating system.

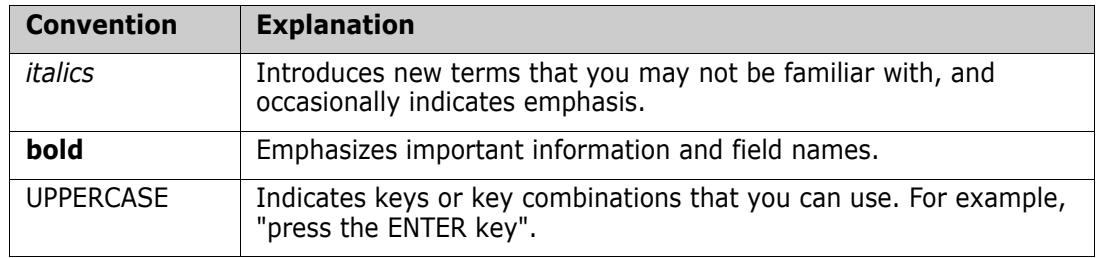

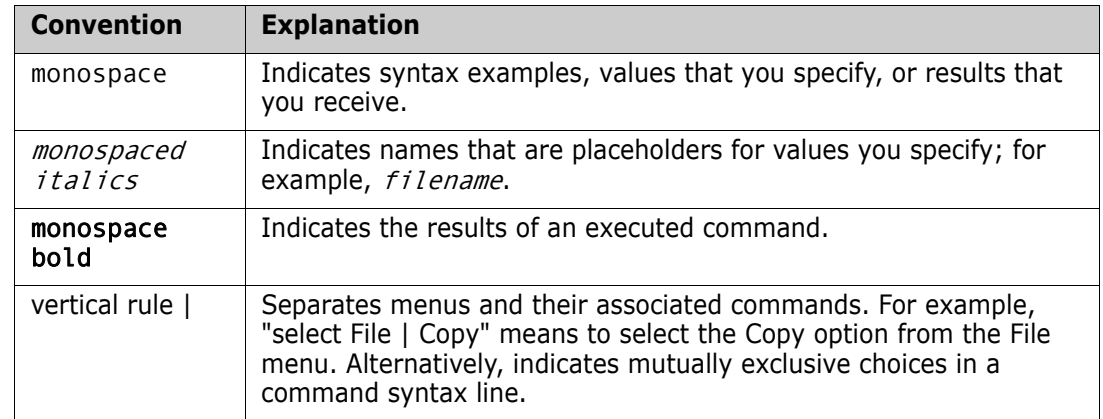

# <span id="page-10-1"></span><span id="page-10-0"></span>Chapter 1 **Installation and Setup**

<span id="page-10-4"></span>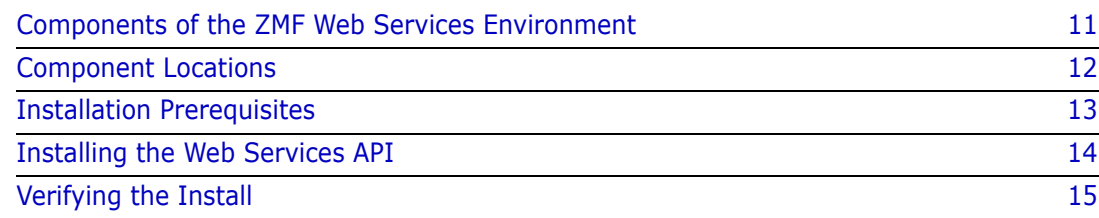

## <span id="page-10-2"></span>**Components of the ZMF Web Services Environment**

<span id="page-10-7"></span>The ZMF Web Services API is intended for "roll your own" use by Web-savvy customers across a variety of environments. Some standard components of the ZMF Web Services environment are installed on the host with the base ChangeMan ZMF product. Others vary greatly across sites according to the requirements of the customer. Because few assumptions about the application environment can be made in advance, the installation and use of the ZMF Web Services are intended to be tailored extensively by the customer.

The following components are required by the ChangeMan ZMF Web Services API:

- <span id="page-10-8"></span> *ZMF XML Services* — The XML Services API to ChangeMan ZMF must be enabled on the host before installing ZMF Web Services support. See the *ChangeMan ZMF Installation Guide* for instructions on enabling external access to the XML Services.
- <span id="page-10-5"></span>**SERNET** – The mainframe communications front-end for ChangeMan ZMF manages TCP/IP connectivity between ChangeMan ZMF and the ZMF Connector plug-in that resides on your Web Services application server. (See the description of the ZMF Connector plug-in on [page 12](#page-11-1).) SERNET also supervises the ZMF XML Services request/response cycle and routes requests across multiple ZMF started tasks. SERNET is automatically installed with ChangeMan ZMF.
- <span id="page-10-6"></span> *Web application server* — A Web application server, such as Apache Tomcat or IBM WebSphere Application Server, services requests and shares resources among multiple Web clients. The application server may include a native HTTP server or be front-ended by an external HTTP server, as needed to optimize security and performance. It invokes the ZMF Connector plug-in to provide service connectivity between the mainframe and the Web. Any Web Services application server that supports the Apache Axis SOAP library should in principle be compatible with the ChangeMan ZMF Web Services API. You must install and configure the application server before you install the ZMF Web Services API.
- <span id="page-10-3"></span> *Apache Axis SOAP engine* — The Apache eXtensible Interaction System (Axis) is an open-source SOAP message processing engine and Web Services function library based on J2EE (Java 2 Enterprise Edition). It is installed as a plug-in to the Web Services application server. In addition to a SOAP parser, the Axis library includes utilities for generating Java classes from Web Service Description Language files (WSDLs) and for monitoring TCP/IP packets. Axis is supported by many Web Services

application servers, including Apache Tomcat, BEA WebLogic, Borland Enterprise Server, JBoss, Macromedia Cold Fusion MX, Oracle Web Services Manager, and (as an alternate SOAP engine) IBM WebSphere Application Server. The ZMF Connector plugin requires Axis. It is supplied by the ChangeMan ZMF installer and is installed on the Web Services application server platform.

- <span id="page-11-5"></span><span id="page-11-1"></span>*ZMF Connector —* The ZMF Connector plug-in is a Java servlet that manages connectivity between a Web Services application server on the network and SERNET on the mainframe. On inbound requests, it extracts ZMF XML Services payloads from their SOAP envelope, validates them, then passes them on to the chosen ZMF instance on the mainframe. On outbound replies, it encapsulates ZMF XML Services payloads within a SOAP envelope and passes them to a particular Web Services client application. The ChangeMan ZMF installer supplies the ZMF Connector plug-in and installs it on the Web Services application server platform.
- <span id="page-11-4"></span> *WSDL (Web Service Description Language) files* — The ZMF Web Services API WSDLs describe the SERNET and ChangeMan ZMF services. They provide XML Schema specifications for data types and allowed values, as well as SOAP XML extensions that specify bindings of the abstract services to specific SOAP messages and Web application servers. A variety of code generators and development tools take WSDLs as input to assist Web client development. The ChangeMan ZMF installer supplies the ZMF WSDLs and installs them on the Web application server or on a separate development system, as needed.
- *Web client developer tools*  Standalone tools or integrated development environments (IDEs) and plug-ins of your choice can take WSDL specifications as input, parse the XML, and generate Java code stubs and/or interactive fill-in-the-blank Web client prototypes as output. Open-source Web Services tools are available at no charge, such as **Eclipse** (for Java development).

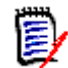

<span id="page-11-2"></span>**NOTES** Because the ZMF Web Services do not build in a session management mechanism, Web Services development and testing tools such as soapUI will not execute ZMF Web Services calls successfully from the basic API WSDLs supplied with the ChangeMan ZMF installer.

You can find further information about Web Services tools for the **Eclipse** IDE online at <http://www.eclipse.org/webtools/ws/>.

## <span id="page-11-0"></span>**Component Locations**

<span id="page-11-3"></span>Of the environment components required by the Web Services API, the ChangeMan ZMF installer supplies ChangeMan ZMF itself, the XML Services API, SERNET, and the ZMF Connector plug-in for your Web Services application server.

**WAR File** A Web Application Archive (WAR) file is used to distribute the Web Services WSDL files, the Apache Axis library, and a set of Java classes associated with the ZMF Connector. The file name is zmfws.war and is contained in a zip file named zmfws.zip, which you can download from the Serena Support Web site under Serena ChangeMan ZMF Client Pack.

## <span id="page-12-0"></span>**Installation Prerequisites**

<span id="page-12-5"></span>Your environment must be set up to satisfy the requirements listed below before you install the ChangeMan ZMF Web Services plug-in on the Web Services application server. It is not within the scope of this document to describe how to install or configure the software listed in this section.

#### <span id="page-12-1"></span>**Web Application Server Environment**

The Web Services application server may run on any desired operating system platform, including z/OS, but most commonly runs on Windows, Linux, or Solaris. On this platform, the ChangeMan ZMF Web Services API requires:

<span id="page-12-6"></span>Oracle<sup>®</sup> Corporation's J2SE<sup>™</sup> Development Kit (JDK) version 1.5 or higher, which you can download free of charge from

<span id="page-12-8"></span><span id="page-12-4"></span><http://www.oracle.com/technetwork/java/index.html>

 The ZMF Web Services API has been tested with Apache Tomcat. You can download the latest GA version free of charge from

http://tomcat.apache.org/

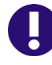

**IMPORTANT!** The Web Services application server must support Apache Axis version 1.3. Axis version 1.3 should not be confused with Axis 2 version 1.3. The ChangeMan ZMF Web Services API does not support Axis 2.

The Axis 1.3 library is supplied in the zmfws.war file. It does not conflict with other versions of Axis installed on the server.

### <span id="page-12-2"></span>**Web Services Development Environment**

<span id="page-12-9"></span><span id="page-12-7"></span>A Web Services client development tool that supports the WSDL 1.1 standard is desirable. For Java development, Eclipse is recommended.

<span id="page-12-10"></span>**ZMF for Eclipse Compatibility** ZMF for Eclipse (formerly WD4ZMF), a Serena plug-in that integrates the open-source Eclipse IDE with ChangeMan ZMF, uses the ChangeMan ZMF Web Services API.

> If you plan to install the ChangeMan ZMF Web Services API on the same platform where the ZMF for Eclipse or an earlier ZMF Eclipse integration already resides, be sure that both ZMF for Eclipse and the Web Services API you plan to install are at the same maintenance level before you proceed.

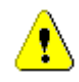

**CAUTION!** If a previously installed Eclipse plug-in for ZMF uses an older version of the Web Services API than the one you are about to install, proceeding with the installation may cause ZMF for Eclipse or WD4ZMF to fail.

## <span id="page-12-3"></span>**z/OS Server Environment**

On the z/OS host, the ChangeMan ZMF 8.1 Web Services API requires the following:

 ChangeMan ZMF version 6.1.0 (or above) on every z/OS LPAR you wish to access with ZMF Web Services. (HFS and Java functionality require ZMF 7.1.0 or higher.)

■ TCP/IP connectivity between the Web Services application server and the ChangeMan ZMF server(s).

In addition, Serena recommends that you install the XMLSERV prototyping tool on your ChangeMan ZMF system to assist with debugging Web Services calls to the ZMF XML Services. (See the *ChangeMan ZMF Installation Guide* for setup instructions.)

## <span id="page-13-5"></span><span id="page-13-0"></span>**Security Considerations**

**Host Security** The ChangeMan ZMF Web Services API is compatible with RACF®, CA-ACF2®,and CA-Top Secret<sup>®</sup> on the mainframe. In addition, all messages between ChangeMan ZMF on the host and the ZMF Connector plug-in on the Web Services application server are compressed.

## <span id="page-13-1"></span>**Installing the Web Services API**

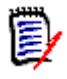

<span id="page-13-4"></span>**NOTE** Installation steps are illustrated here using Microsoft Windows XP as the client operating system and Apache Tomcat for the Web Services application server. You may use other client operating systems and Web Services application servers, as described in ["Installation Prerequisites"](#page-12-0).

## <span id="page-13-2"></span>**Uninstall Prior API Versions**

Remove any previous installation of the ChangeMan ZMF Web Services API before upgrading to a new version. In particular, delete any previous ZMF Web Services WAR file and expansions of the WAR file from the webapps directory of your Web Services application server.

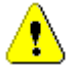

<span id="page-13-7"></span><span id="page-13-6"></span>**CAUTION!** If you have previously installed the ZMF for Eclipse or WD4ZMF plug-ins on your Web application server, some version of the ChangeMan ZMF Web Services API resides on this system. Verify the compatibility of your installed plugin with the version of the Web Services API you plan to install before deleting the existing WAR file.

<span id="page-13-3"></span>**Apache Tomcat Example** If you are using Apache Tomcat on the Windows XP platform as your Web Services application server, perform the following steps:

- **1** Stop the Tomcat service:
	- **a** Go to **Start > Settings > Control Panel > Administrative Tools > Services**.
	- **b** Select the Apache Tomcat entry and then click **Stop** to stop the service.
- **2** Go to the Tomcat webapps directory at:

Program Files\Apache Software Foundation\Tomcat x.x\webapps

**3** Delete the following if they exist in the webapps directory:

zmfws folder (and all its contents, which are expansions of the WAR file)

zmfws.war file

#### <span id="page-14-0"></span>**Download the WAR File**

<span id="page-14-4"></span>**WAR File Download** Download the ChangeMan ZMF Web Services API WAR file from the Serena Support Web site.

- **1** Under **My Downloads**, select **ChangeMan ZMF Client Pack** from the **Product** drop-down list.
- **2** Locate the desired version and click on **Z/OS** under **Available Operating Systems**.
- **3** Download the ChangeMan ZMF Web Services file (zmfws.zip) and save it to an appropriate directory. This zip file contains the WAR file, zmfws.war.

#### <span id="page-14-1"></span>**Install the Web Application Server Plug-in**

**WAR File** To install the Web Services application server software plugin, do the following:

**Installation**

- Stop the Web Services application server software.
- Copy zmfws.war (from the directory where it was saved) to the webapps directory for the Web Services application server that will serve ChangeMan ZMF requests on behalf of Web Services clients.
- Restart the Web Services application server software.

<span id="page-14-3"></span>**Apache Tomcat Example** If you are using Apache Tomcat installed as a service on the Windows XP platform as your Web Services application server, perform the following steps:

- **1** Stop the Tomcat service:
	- **a** Go to **Start > Settings > Control Panel > Administrative Tools > Services**.
	- **b** Select the Apache Tomcat entry and then click **Stop** to stop the service.
- **2** Copy zmfws.war (from the directory where it was saved) to the Tomcat webapps directory at:

Program Files\Apache Software Foundation\Tomcat x.x\webapps

- **3** Restart the Tomcat service:
	- **a** Go to **Start > Settings > Control Panel > Administrative Tools > Services**
	- **b** Select the Apache Tomcat entry and then click **Start** or **Restart** to restart the service.
	- **c** Tomcat automatically expands the ZMF Web Services WAR file on restart. This creates the zmfws directory and all its contexts.

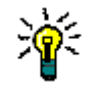

**TIP** If the zmfws.jar file is not expanded into the zmfws directory automatically when you start Tomcat, use Tomcat's Activate administrator function to expand the archive and start the ZMF Connector servlet.

## <span id="page-14-2"></span>**Verifying the Install**

To verify the API installation, use the Web application server's manager app to verify that the zmfws application is running.

# <span id="page-16-3"></span><span id="page-16-1"></span><span id="page-16-0"></span>Chapter 2 **Concepts**

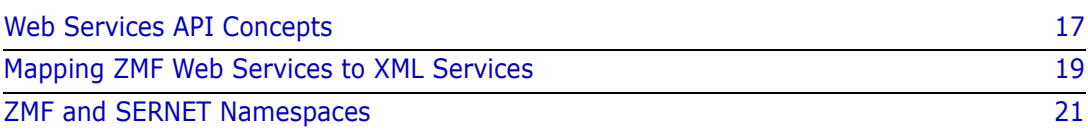

## <span id="page-16-2"></span>**Web Services API Concepts**

<span id="page-16-7"></span><span id="page-16-5"></span><span id="page-16-4"></span>The ChangeMan ZMF Web Services API is a Web-enabled messaging layer built over the ChangeMan ZMF XML Services API. It enables developers to create applications that access ZMF functionality over an intranet, an extranet, or the World Wide Web.

<span id="page-16-6"></span>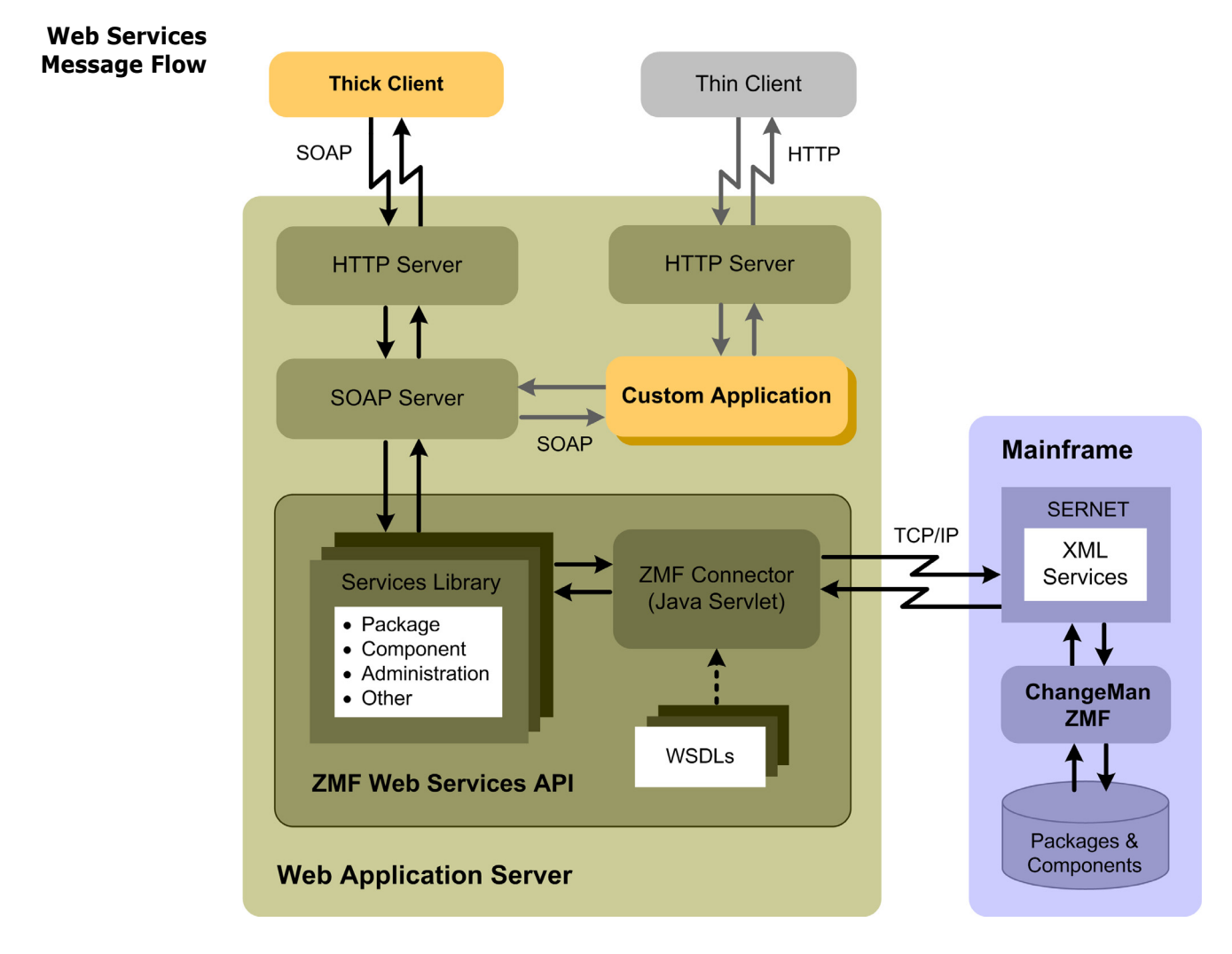

- <span id="page-17-7"></span><span id="page-17-2"></span>SOAP Protocol The Web Services API works by organizing existing ChangeMan ZMF XML Services into named classes (Web Services) and methods (functions). Inbound calls to these services and methods are wrapped in an XML-defined, open-standard messaging syntax called SOAP (Simple Object Access Protocol). The SOAP message is transmitted over an HTTP connection to a Web Services application server, such as Apache Tomcat or IBM Websphere. The application server directs messages to the appropriate ZMF Web Service, which in turn invokes a server-side Java servlet that acts as a connector to ZMF.
- ZMF Connector Java Servlet The ZMF Connector servlet strips off the SOAP wrapper, then validates the data in the request against a Web Service specification defined in a Web Services Definition Language (WSDL) file. (WSDL is also an open, XML-based standard.) If the data in the request is valid, the ZMF Connector forwards it over a TCP/IP link as a straightforward XML Services request to ChangeMan ZMF. ZMF XML Services replies are received by the ZMF Connector, encapsulated in a SOAP wrapper, then forwarded by the Web application server back to the Web client.

## <span id="page-17-14"></span><span id="page-17-13"></span><span id="page-17-8"></span><span id="page-17-3"></span><span id="page-17-0"></span>**Thick Clients and Thin Clients**

<span id="page-17-11"></span><span id="page-17-9"></span>The ZMF Web Services API supports both thick and thin client types.

- Thick Client A *thick client* is an application in which most of the custom-coded function executes locally on the client computer. This approach is preferred when computational workload can profitably be offloaded from the server to the client; when the high bandwidth demands of a rich user interface or multimedia processing can be offloaded from the network to the client; or when security considerations demand independent processing on both sides of the connection. In these kinds of situations, a ZMF Web Services application would be coded to reside on the client and send SOAP messages via HTTP to the application server where the ZMF Web Services API is hosted. In the preceding diagram, the gold box labeled "Thick Client" shows where your Web Services code would reside in a thick-client application and illustrates the kinds of Web Services message flows involved when a thick client connects to ChangeMan ZMF.
- <span id="page-17-10"></span>Thin Client A *thin client* is an application in which most of the custom-coded function executes on a server, with the results supplied on demand to the client computer. In a Web Services context, a thin client is often simply a Web browser, which sends a standard HTTP request to the Web application server, which invokes a custom server-side application and then serves the result to the client. In the background, the custom application sends SOAPformatted messages as needed to the ZMF Web Services API, which converts each message to XML, passes it to ZMF, receives the reply, reformats the XML reply in a SOAP wrapper, and returns it to the custom application. In the previous figure, the gold box labeled "Custom Application" shows where your Web Services code would reside in a thinclient application and illustrates the kinds of Web Services message flows involved when a thin client connects to ChangeMan ZMF.

## <span id="page-17-12"></span><span id="page-17-6"></span><span id="page-17-1"></span>**Request/Response Cycle**

<span id="page-17-5"></span>Session Management Like the ZMF XML Services transactions they are built over, ZMF Web Services transactions consist of a request message issued by the client, followed by a reply message returned by the host. However, HTML and SOAP are stateless protocols that do not automatically associate a particular reply with a particular request. It is the Web client developer's responsibility to maintain state and session information to properly associate requests and replies.

#### <span id="page-17-4"></span>Array Results The SOAP protocol does not support "boxcar" chaining of multiple requests or responses in a single transaction. However, several ChangeMan ZMF XML Services build in a

workaround for this problem in tasks such as searches or requests for parameter lists, which typically return a large number of identically formatted XML strings. The relevant XML Service packages such results in an array, with the number of elements in the array noted in the first array element. The ZMF Web Services API accepts such array results and passes them to the Web client in a single response message.

#### <span id="page-18-5"></span><span id="page-18-3"></span><span id="page-18-0"></span>**Supported ChangeMan ZMF Functions**

- Developer Functions All ZMF developer functions are accessible through the ZMF Web Services API. These include package creation, freeze, approval, promotion, revert, and backout; component checkout and checkin; package and component search functions; impact analysis and audit; user notifications; and others. In addition, the Web Services API supports SERNET file and dataset services for basic file manipulations such as download and upload, as well as retrieval of DDname allocations and performing ISPF file tailoring.
- <span id="page-18-4"></span>Administrator Functions ZMF administrator functions are supported in read-only mode. For example, you can retrieve a list of package parameters using the Web Services API, but you cannot change those parameters.
	- ERO The Web Services API does not support ZMF Enterprise Release Option (ERO) functions.

## <span id="page-18-1"></span>**Mapping ZMF Web Services to XML Services**

<span id="page-18-7"></span><span id="page-18-6"></span>ChangeMan ZMF Web Services tag names are not identical to ZMF XML Services tag names, but they do map to XML Services tag names in a systematic way.

#### <span id="page-18-8"></span><span id="page-18-2"></span>**Service Tag Names**

The XML Services <service/>, <scope/>>, and <message/>> tags are general-purpose tags, each of which includes a name attribute specifying the ZMF functionality desired. The three tags must be used in the correct combination to specify a function, and an eightbyte length restriction on the value of the name attribute leads to error-prone abbreviations such as name="CMPONENT" for certain services.

In contrast, the Web Services API uses a single named service tag, such as <newPackage/> or <checkinComponent/>, to fully identify the functionality desired in a request. Each top-level service name maps to one and only one XML Services service.scope.message triplet.

Within the service tag, request tags are always named <request>. Reply messages, however, can take one of two forms, depending on whether they are standalone host status messages or if they also return data from the host. Reply messages that return only host status information are always called <response>. Reply messages that return data in addition to host status information have a different structure and take names specific to each service.

Within each request or reply tag are a number of parameter tags specific to the service. The names of these parameter tags are identical to their XML Services counterparts. Data types, allowed values, and dependencies are also identical to those in XML Services. Users are referred to the *ChangeMan ZMF XML Services User's Guide* for parameter tag names and allowed values. That information is not duplicated in this document.

#### <span id="page-19-4"></span><span id="page-19-0"></span>**Request Messages**

ZMF Web Services request messages take the general form

```
<serviceTag>
   <request>
      <parameterTag1/>
      <parameterTag2/>
 .
 .
 .
      <parameterTagn/>
   </request>
</serviceTag>
```
where

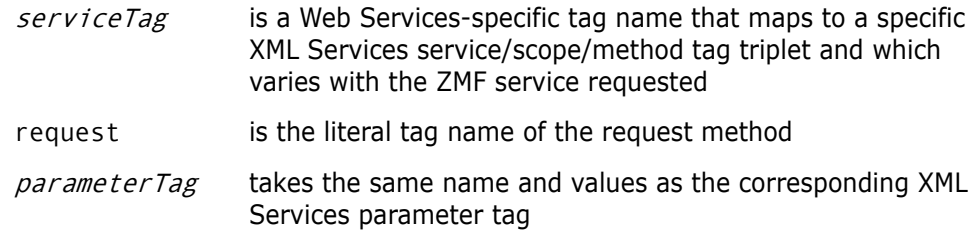

#### <span id="page-19-3"></span><span id="page-19-1"></span>**Reply Messages**

ZMF Web Services reply messages take one of two general forms, depending on whether or not data is retrieved from the host and returned to the client as part of the reply.

```
Standard
 <response>
    Message
               The simplest reply format contains no returned data, but only an acknowledgement of 
               host status as a result of the requested action. The general form of a simple reply is
                   <serviceTag>
                        <response>
                           <statusMessage>Some message</statusMessage>
                           <statusReturnCode>nn</statusReturnCode>
                           <statusReasonCode>nnnn<statusReasonCode>
                        </response>
                   </serviceTag>
               where 
                   serviceTag is a Web Services-specific tag name that maps to a specific
                                     XML Services service/scope/method tag triplet and which 
                                     varies with the ZMF service requested 
                   response is the literal tag name of the response method 
                   nn and nnnn are numeric values returned by the host
Replies With
  Host Data
               Reply messages that return data include the <response> tag above as the final element 
               of a more complex reply. The general form of a complex reply is
```
<serviceTag> <serviceTagResults> <parameterTag1/> <parameterTag2/>

```
 .
 .
      <parameterTagn/>
      <response>
         <statusMessage>Some message</statusMessage>
         <statusReturnCode>nn</statusReturnCode>
         <statusReasonCode>nnnn<statusReasonCode>
      </response>
   <serviceTagResults>
</serviceTag>
```
#### where

.

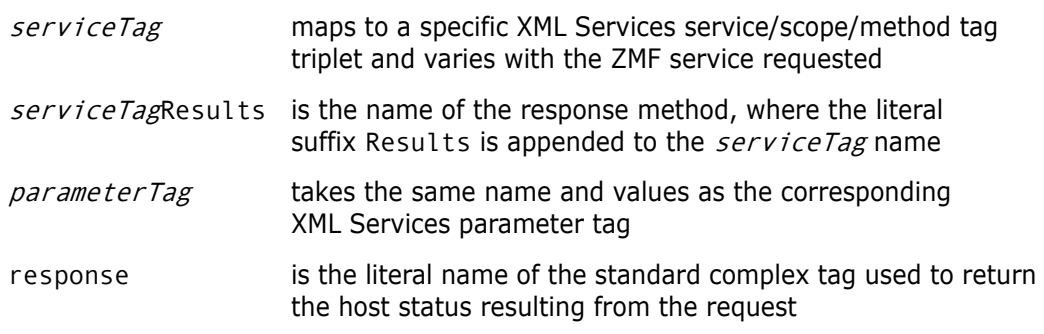

## <span id="page-20-0"></span>**ZMF and SERNET Namespaces**

<span id="page-20-1"></span>All Web Services tag names must be qualified by a namespace prefix. Two proprietary namespaces have been defined for the ZMF Web Services:

- <span id="page-20-3"></span><span id="page-20-2"></span>ser - This namespace defines SERNET connectivity and data transfer services.
- **EXECOM** This namespace defines ChangeMan ZMF change management services.

**SERNET Namespace** SERNET service tag names take the following general form in production code:

<ser:*tagname*/>

where

- ser: is the literal namespace prefix for SERNET tags
- tagname is any SERNET tag name

**ChangeMan ZMF Namespace** All ChangeMan ZMF developer and administrator service tag names take the following general form in production code:

<cmn:*tagname*/>

where

cmn: is the literal namespace prefix for ChangeMan ZMF tags

tagname is any ChangeMan ZMF tag name

Tag syntax descriptions in this manual may omit namespace prefixes for clarity, but they are not optional in practice.

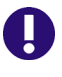

<span id="page-21-3"></span><span id="page-21-2"></span>**IMPORTANT!** All Web Services tags must be qualified by the appropriate namespace prefix or the function call will fail. For SERNET tags, the qualified tag name format is <ser: tagname/>. For ZMF tags, the qualified tag name format is <cmn: tagname/>.

## <span id="page-21-0"></span>**ZMF Web Services Sample Code**

<span id="page-21-1"></span>Sample code and instructions for running it are attached to solution number S139564 in the Serena knowledgebase.

The sample code includes 2 java source files which illustrate:

- Logging on to ZMF
- Getting a copy of the ZMF global parameters
- Getting a list of ZMF package components
- Logging off

The zip file containing the code and instructions can be downloaded using the following link:

<http://knowledgebase.serena.com/InfoCenter/index?page=content&id=S139564>

# <span id="page-22-1"></span><span id="page-22-0"></span>Chapter 3 **Connectivity and Session Management**

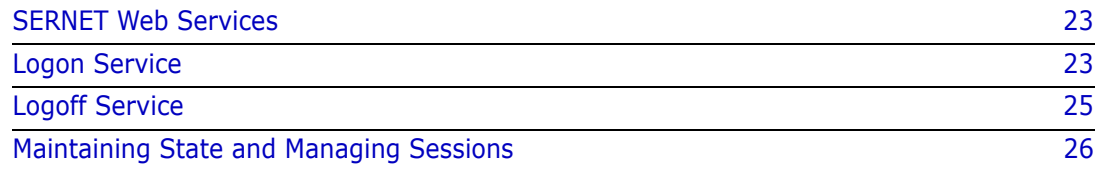

## <span id="page-22-2"></span>**SERNET Web Services**

**Function Summary** Connectivity between your Web client application and ChangeMan ZMF is managed on the mainframe side by SERNET, Serena's communication and networking front-end for ChangeMan ZMF. SERNET must be running on the host before ChangeMan ZMF can start and Web Services connectivity to ChangeMan ZMF can be established.

<span id="page-22-6"></span>SERNET manages Web Services logon and logoff to z/OS.

## <span id="page-22-3"></span>**Logon Service**

The SERNET logon service takes as input a valid TSO user ID and password for the user of the Web client application. It also requires an IP address for the desired host system where the ChangeMan ZMF subsystem resides and a port ID where SERNET is listening for requests to this subsystem. The subsystem ID for the desired ChangeMan ZMF instance is not required, as it is redundant with the IP address and port.

The logon service returns status information stating whether or not logon was successful.

#### <span id="page-22-4"></span>**Logon Request**

<span id="page-22-5"></span><logon> **Service Tag** A SERNET logon request contains the <logon> service tag as the top-level tag in the SOAP envelope body. The <logon> service tag encloses a <request> method tag, which in turn encloses a set of parameter tags.

**Syntax Example** The following example logon request shows fully qualified ZMF Web Services tag names with values, wrapped in a SOAP envelope. Deprecated parameter tags are omitted.

```
<soapenv:Envelope xmlns:soapenv="http://schemas.xmlsoap.org/soap/
envelope/" xmlns:ser="http://wsdl.zmf.serena.com/services/">
    <soapenv:Header/>
    <soapenv:Body>
       <ser:logon>
          <ser:request>
```

```
 <ser:host>111.222.333.444</ser:host>
             <ser:portid>9999</ser:portid>
             <ser:user>USER01</ser:user>
             <ser:password>OLDPASS</ser:password>
             <ser:newpassword>NEWPASS</ser:newpassword>
             <ser:version>6.1.0</ser:version>
          </ser:request>
       </ser:logon>
    </soapenv:Body>
</soapenv:Envelope>
```
<request> **Parameter Tags** The following parameter tags are supported within the logon  $\leq$  request  $\geq$  tag:

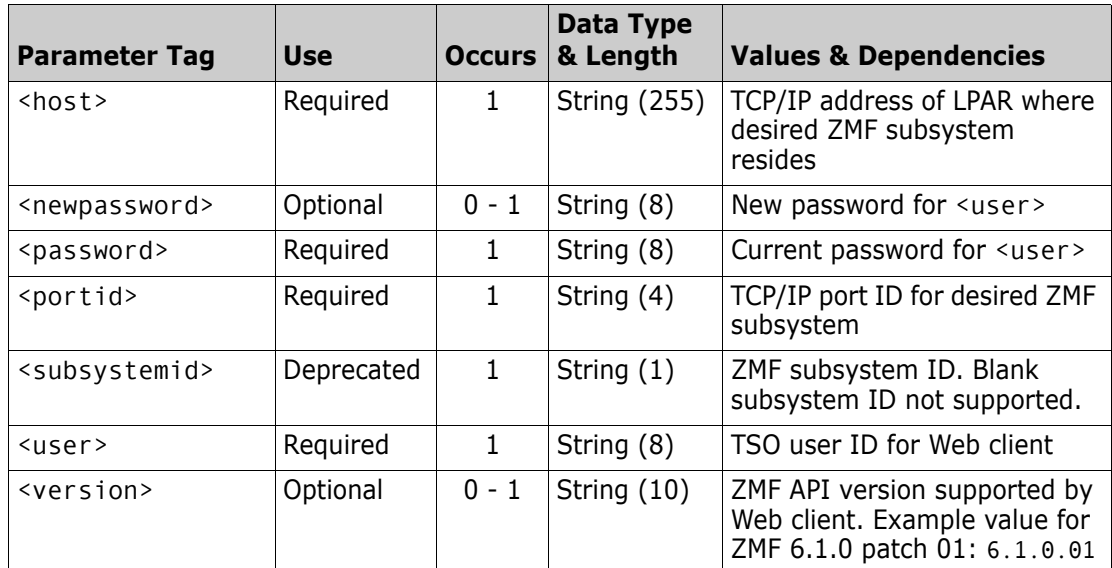

#### <span id="page-23-0"></span>**Logon Response**

A SERNET logon response contains the <logon> service tag as the top-level tag in the SOAP envelope body. Within this service tag, the status of the logon action is reported in the <response> method tag, which in turn encloses a set of parameter tags.

**Syntax Example** The logon <response> method tag returns a host-originated status message, return code, and reason code describing the host status of the logon request. The same syntax is used by all SERNET Web Services <response> methods.

```
<soapenv:Envelope xmlns:soapenv="http://schemas.xmlsoap.org/soap/
envelope/" xmlns:ser="http://wsdl.zmf.serena.com/services/">
    <soapenv:Header/>
    <soapenv:Body>
       <ser:logon>
          <ser:response>
            <ser:statusMessage>Logon successful</ser:statusMessage>
             <ser:statusReturnCode>00</ser:statusReturnCode>
             <ser:statusReasonCode>0000</ser:statusReasonCode>
          </ser:response>
       </ser:logon>
    </soapenv:Body>
</soapenv:Envelope>
```
<response> **Parameter Tags** The following parameter tags are supported within the logon <response> tag:

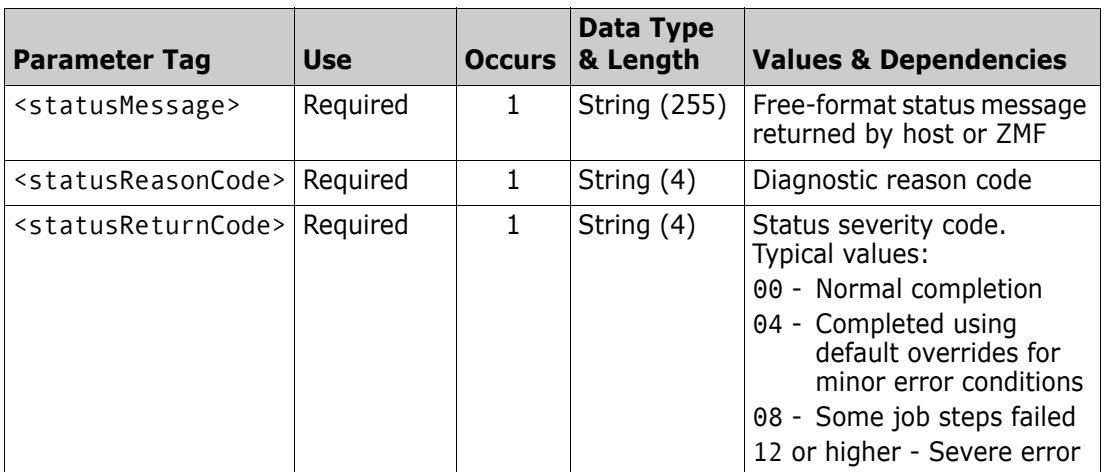

## <span id="page-24-0"></span>**Logoff Service**

<span id="page-24-3"></span>The SERNET logoff service takes as input the TSO user ID for the Web client user to be logged off the host. The logoff service returns status information stating whether or not logoff was successful.

#### <span id="page-24-1"></span>**Logoff Request**

<span id="page-24-2"></span><logoff> **Service Tag** A SERNET logoff request contains the top-level <logoff> service tag, which in turn encloses a <request> method tag. The method tag in turn encloses parameter tags.

**Syntax Example** The following example logoff request shows fully qualified ZMF Web Services tag names with values, wrapped in a SOAP envelope.

```
<soapenv:Envelope xmlns:soapenv="http://schemas.xmlsoap.org/soap/
envelope/" xmlns:ser="http://wsdl.zmf.serena.com/services/">
    <soapenv:Header/>
    <soapenv:Body>
       <ser:logoff>
          <ser:request>
             <ser:user>USER01</ser:user>
          </ser:request>
       </ser:logoff>
    </soapenv:Body>
</soapenv:Envelope>
```
<response> **Parameter Tags** The following parameter tags are supported within the logoff <request> tag:

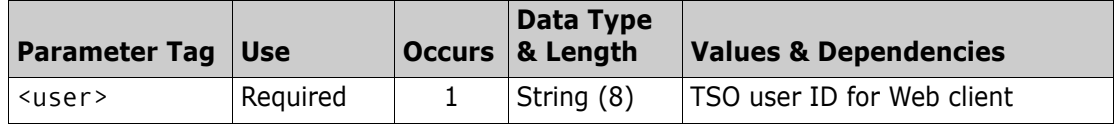

## <span id="page-25-0"></span>**Logoff Response**

 **Syntax Example** The logoff <response> method tag returns a host-originated status message, return code, and reason code describing the status of the host logoff request. The same syntax is used by all SERNET Web Services <response> methods.

```
<soapenv:Envelope xmlns:soapenv="http://schemas.xmlsoap.org/soap/
envelope/" xmlns:ser="http://wsdl.zmf.serena.com/services/">
    <soapenv:Header/>
    <soapenv:Body>
       <ser:logoff>
          <ser:response>
             <ser:statusMessage>Logon successful</ser:statusMessage>
             <ser:statusReturnCode>00</ser:statusReturnCode>
             <ser:statusReasonCode>0000</ser:statusReasonCode>
          </ser:response>
       </ser:logoff>
    </soapenv:Body>
</soapenv:Envelope>
```
<response>

The following parameter tags are supported within the logoff <response> tag:

#### **Parameter Tags**

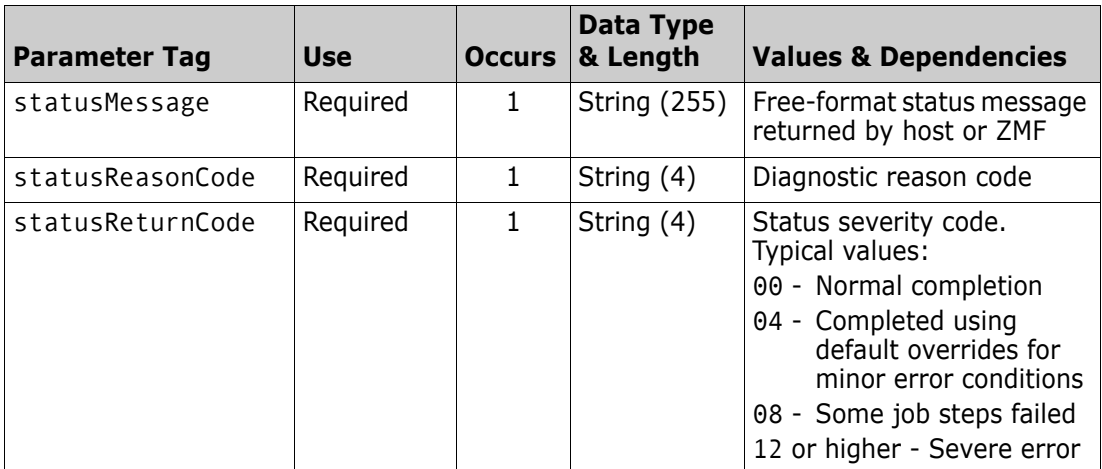

## <span id="page-25-1"></span>**Maintaining State and Managing Sessions**

<span id="page-25-3"></span><span id="page-25-2"></span>It is the Web client developer's responsibility to maintain state and manage sessions with the host when using the ChangeMan ZMF Web Services API. This is because ChangeMan ZMF assumes that sessions are managed externally (for example, by TSO or by ZMF for Eclipse), but HTML and SOAP are stateless protocols.

# <span id="page-26-1"></span><span id="page-26-0"></span>Chapter 4 **Developer Services**

#### **Mapping Table Conventions** The tables in this chapter summarize the mappings between ZMF Web Services API tag names and ZMF XML Services tag names for ChangeMan ZMF developer services. The following conventions apply:

- The Web Services API service tag name shown in these tables evokes the corresponding XML Services service.code.message triplet in the leftmost column.
- $\blacksquare$  All Web Services requests use the <request> method tag, which encloses servicespecific parameter tags.
- Web Services reply messages use the method tag names shown in the table for the particular service. Method tags named <response> have the standard status response format. Method tags with other names enclose service-specific parameter tags, followed by the standard <response> tag.
- Parameter tag names are identical to those shown for the corresponding XML Service request or result in the *ChangeMan ZMF XML Services User's Guide*.
- <span id="page-26-2"></span>If All tag names for developer services must be qualified with the cmn namespace prefix.

See [Chapter 2, "Concepts"](#page-16-3), for more information about ZMF Web Services tag syntax.

This chapter describes the following ChangeMan ZMF developer Web Services:

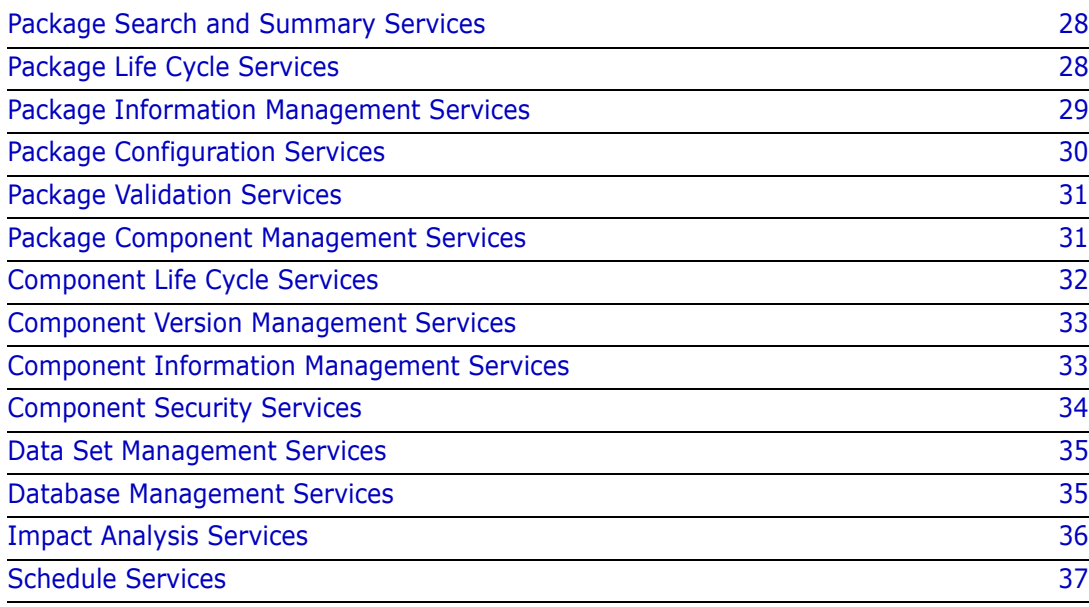

## <span id="page-27-0"></span>**Package Search and Summary Services**

<span id="page-27-18"></span><span id="page-27-6"></span>The package search and summary services of ChangeMan ZMF are supported by the Web service PackageSearchSummaryServices and are described in the WSDL file ZMFPackageSearchSummaryServices.wsdl.

<span id="page-27-20"></span><span id="page-27-19"></span><span id="page-27-17"></span>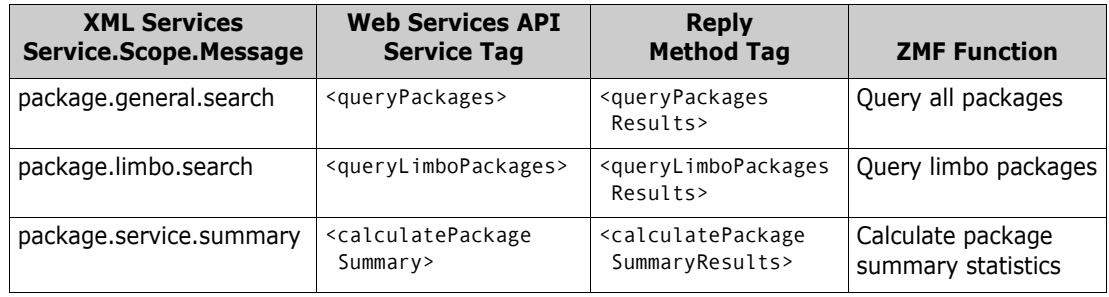

## <span id="page-27-1"></span>**Package Life Cycle Services**

<span id="page-27-5"></span>The change package life cycle services of ChangeMan ZMF are supported by the Web service PackageLifeCycleServices and are described in the WSDL file ZMFPackageLifeCycleServices.wsdl.

<span id="page-27-16"></span><span id="page-27-15"></span><span id="page-27-14"></span><span id="page-27-13"></span><span id="page-27-12"></span><span id="page-27-11"></span><span id="page-27-10"></span><span id="page-27-9"></span><span id="page-27-8"></span><span id="page-27-7"></span><span id="page-27-4"></span><span id="page-27-3"></span><span id="page-27-2"></span>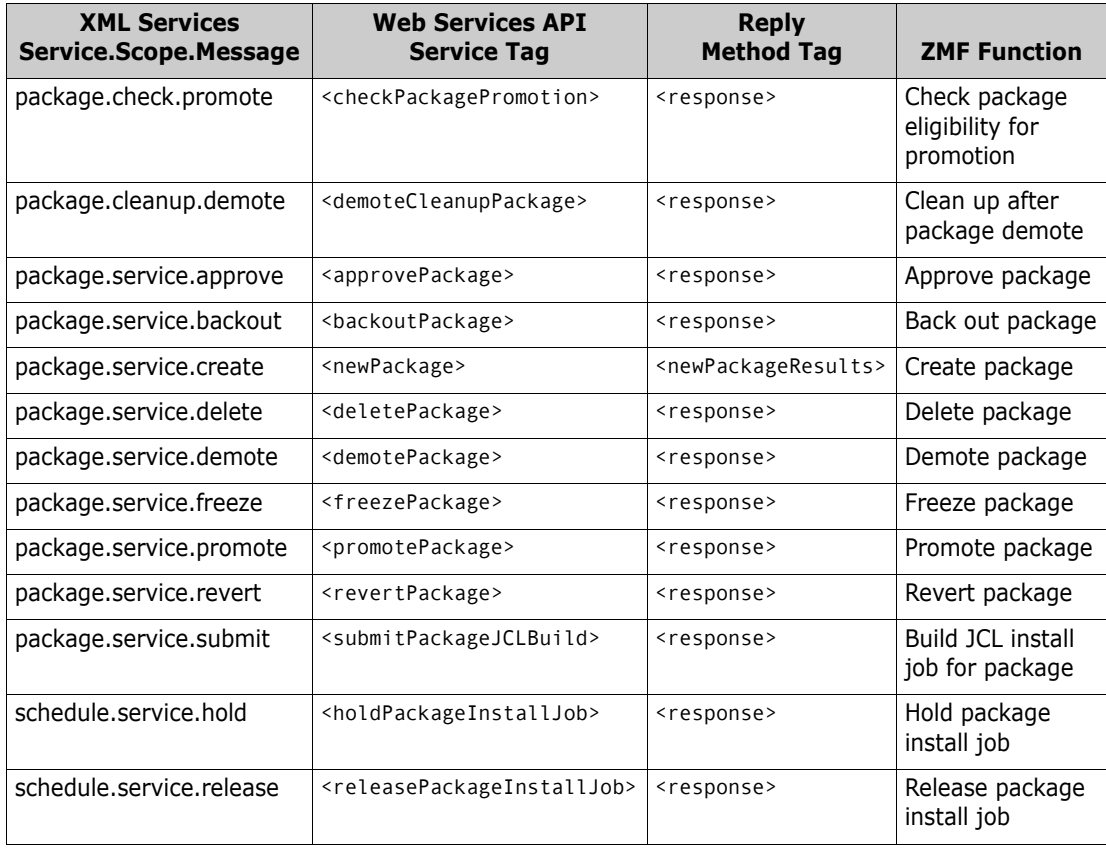

## <span id="page-28-0"></span>**Package Information Management Services**

<span id="page-28-6"></span>The package information management services of ChangeMan ZMF are supported by the Web service PackageInfoManagementServices and are described in the WSDL file ZMFPackageInfoManagement.wsdl.

<span id="page-28-19"></span><span id="page-28-18"></span><span id="page-28-17"></span><span id="page-28-16"></span><span id="page-28-15"></span><span id="page-28-14"></span><span id="page-28-13"></span><span id="page-28-12"></span><span id="page-28-11"></span><span id="page-28-10"></span><span id="page-28-9"></span><span id="page-28-8"></span><span id="page-28-7"></span><span id="page-28-5"></span><span id="page-28-4"></span><span id="page-28-3"></span><span id="page-28-2"></span><span id="page-28-1"></span>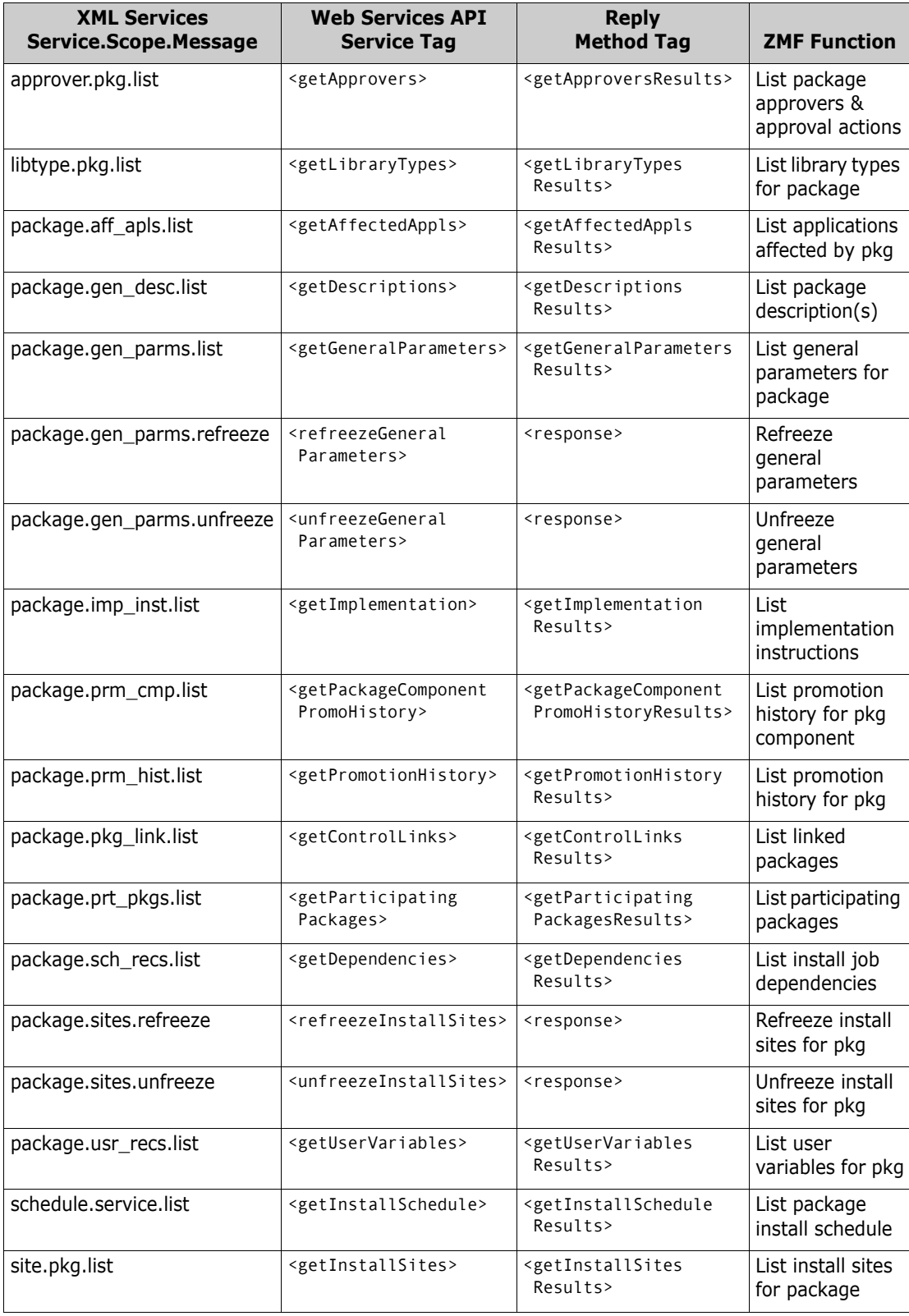

## <span id="page-29-0"></span>**Package Configuration Services**

<span id="page-29-12"></span>The package configuration management services of ChangeMan ZMF are supported by the Web service PackageConfigurationServices and are described in the WSDL file ZMFPackageconfigurationServices.wsdl.

<span id="page-29-19"></span><span id="page-29-18"></span><span id="page-29-17"></span><span id="page-29-16"></span><span id="page-29-15"></span><span id="page-29-14"></span><span id="page-29-13"></span><span id="page-29-11"></span><span id="page-29-10"></span><span id="page-29-9"></span><span id="page-29-8"></span><span id="page-29-7"></span><span id="page-29-6"></span><span id="page-29-5"></span><span id="page-29-4"></span><span id="page-29-3"></span><span id="page-29-2"></span><span id="page-29-1"></span>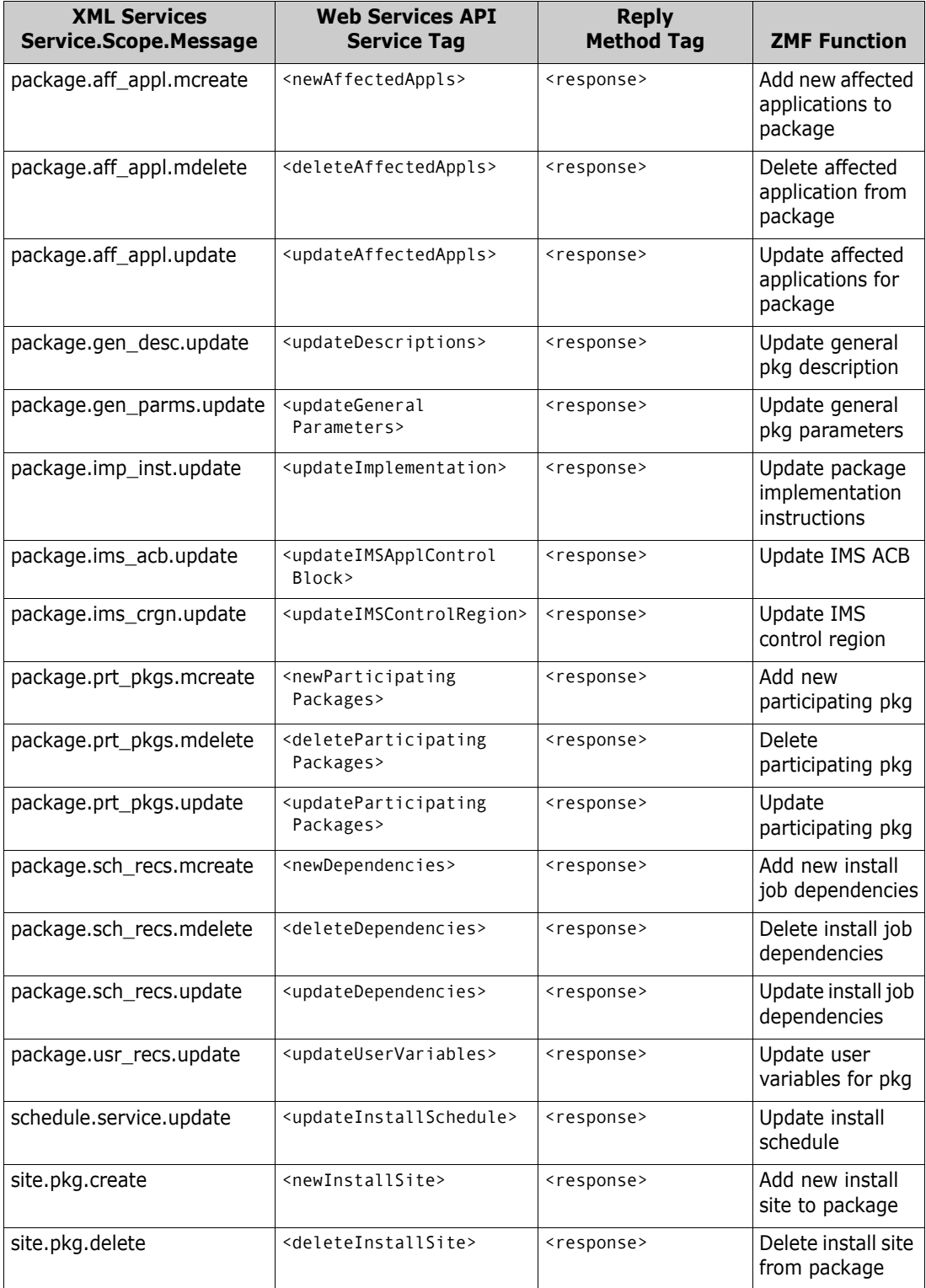

<span id="page-30-8"></span>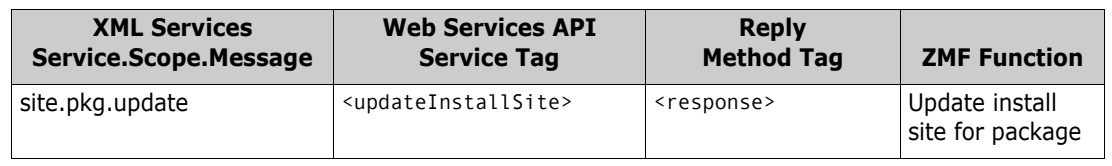

## <span id="page-30-0"></span>**Package Validation Services**

<span id="page-30-13"></span>Validation services for packages are supported by the PackageValidationServices Web service and are described in the file ZMFPackageValidationServices.wsdl.

<span id="page-30-12"></span><span id="page-30-11"></span>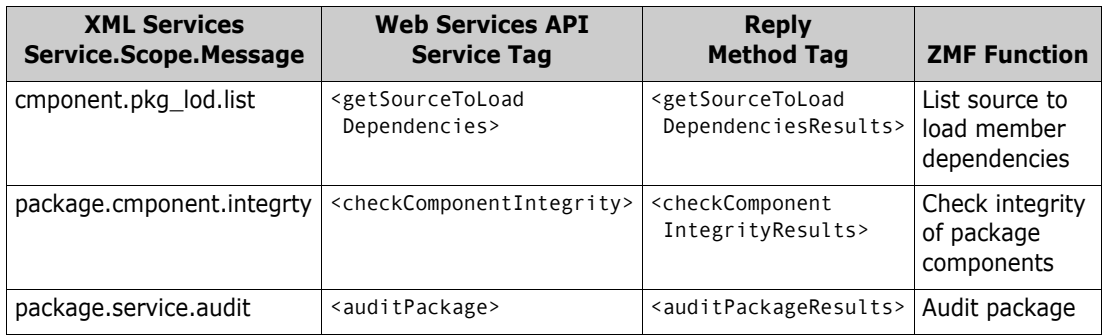

## <span id="page-30-1"></span>**Package Component Management Services**

<span id="page-30-10"></span><span id="page-30-9"></span>The package-level component management services of ZMF are supported by the Web service PackageComponentManagementServices and are described in the WSDL file ZMFPackageComponentManagementServices.wsdl.

<span id="page-30-7"></span><span id="page-30-6"></span><span id="page-30-5"></span><span id="page-30-4"></span><span id="page-30-3"></span><span id="page-30-2"></span>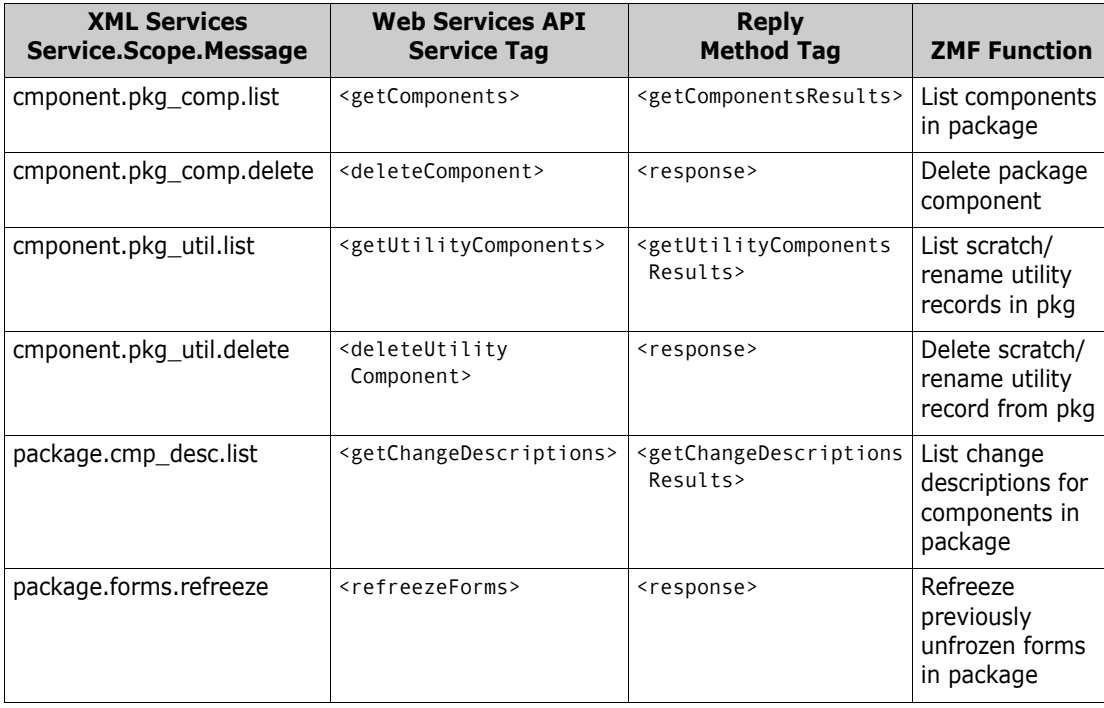

<span id="page-31-11"></span><span id="page-31-10"></span><span id="page-31-8"></span><span id="page-31-7"></span><span id="page-31-6"></span>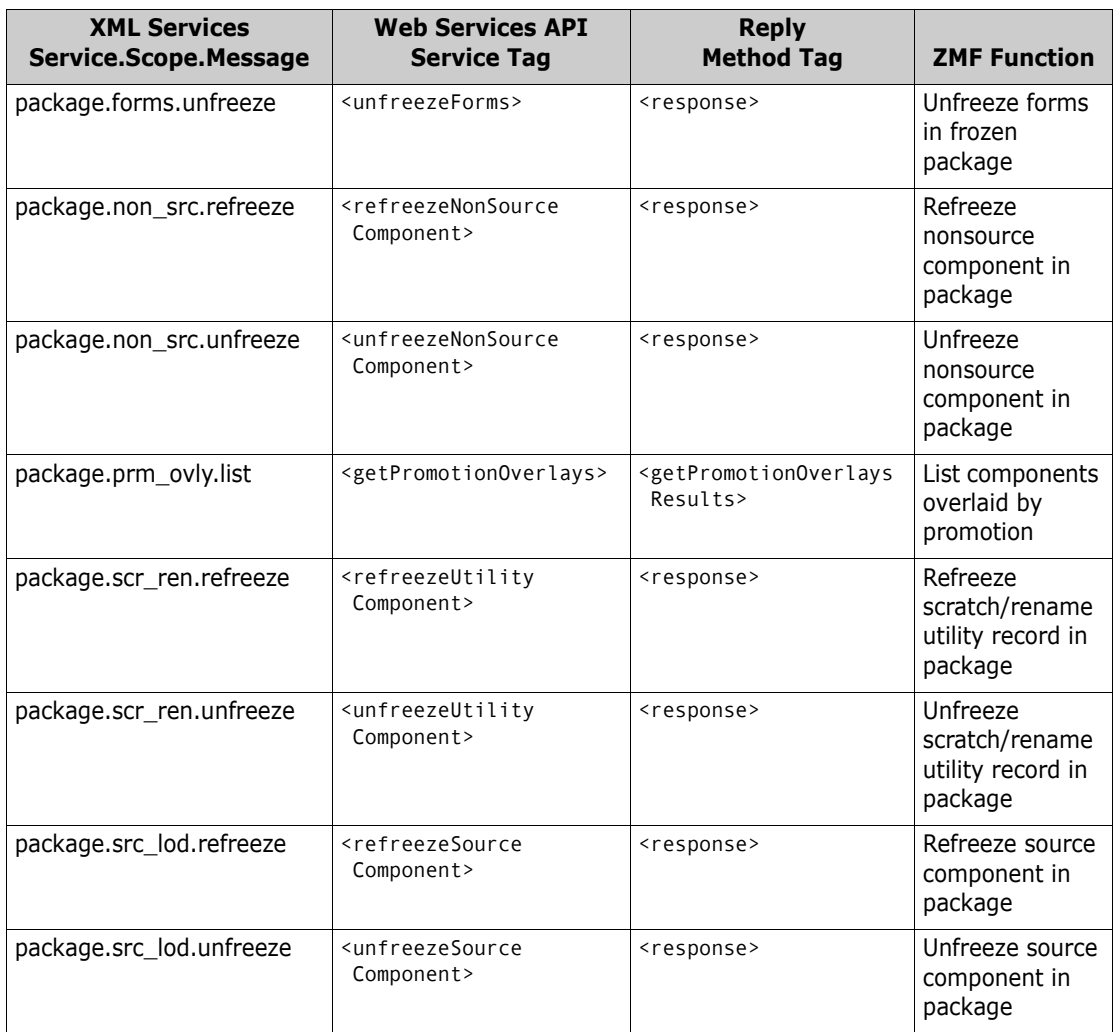

## <span id="page-31-0"></span>**Component Life Cycle Services**

<span id="page-31-13"></span><span id="page-31-12"></span><span id="page-31-9"></span>The ComponentLifeCycleServices Web service supports the component life cycle services of ZMF. It is described in the file ZMFComponentLifeCycleServices.wsdl.

<span id="page-31-5"></span><span id="page-31-4"></span><span id="page-31-3"></span><span id="page-31-2"></span><span id="page-31-1"></span>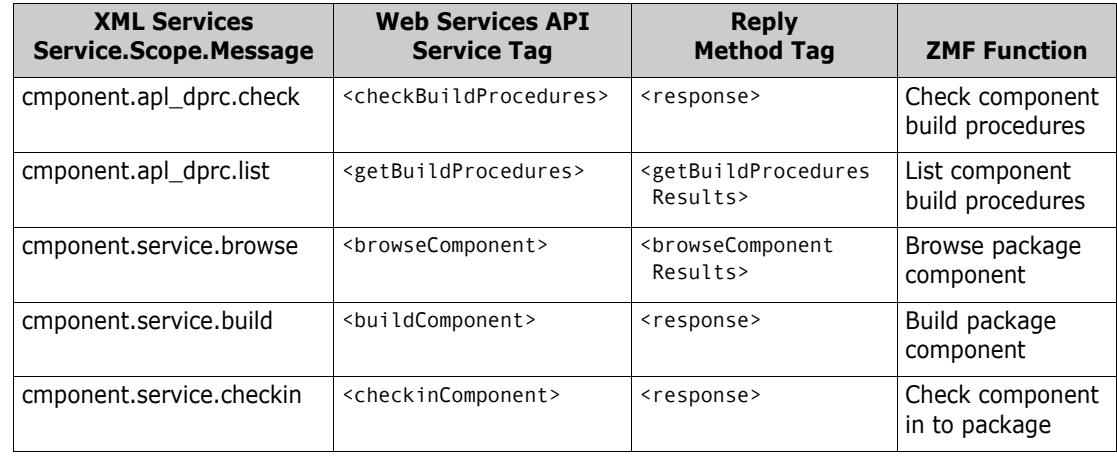

<span id="page-32-7"></span><span id="page-32-6"></span><span id="page-32-4"></span><span id="page-32-3"></span><span id="page-32-2"></span>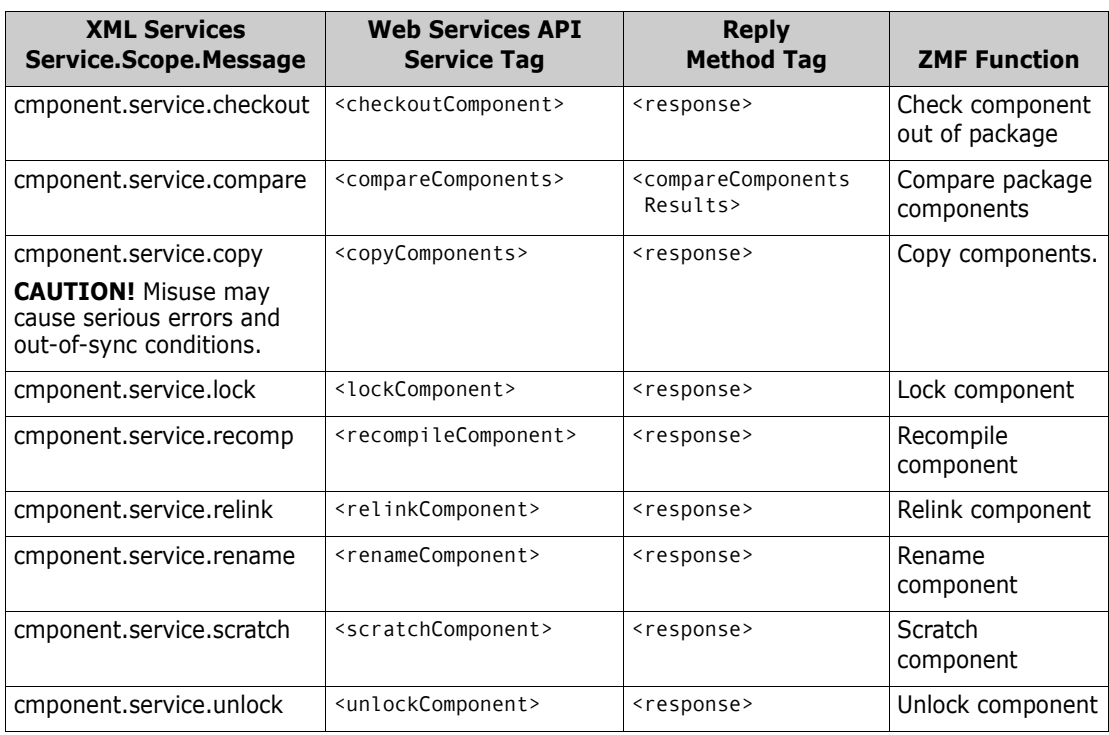

## <span id="page-32-0"></span>**Component Version Management Services**

<span id="page-32-12"></span><span id="page-32-11"></span><span id="page-32-9"></span><span id="page-32-8"></span>The ComponentVersionManagementServices Web service supports ZMF's component staging versions facility. WSDL file ZMFComponentVersionManagementServices.wsdl describes this service.

<span id="page-32-10"></span><span id="page-32-5"></span>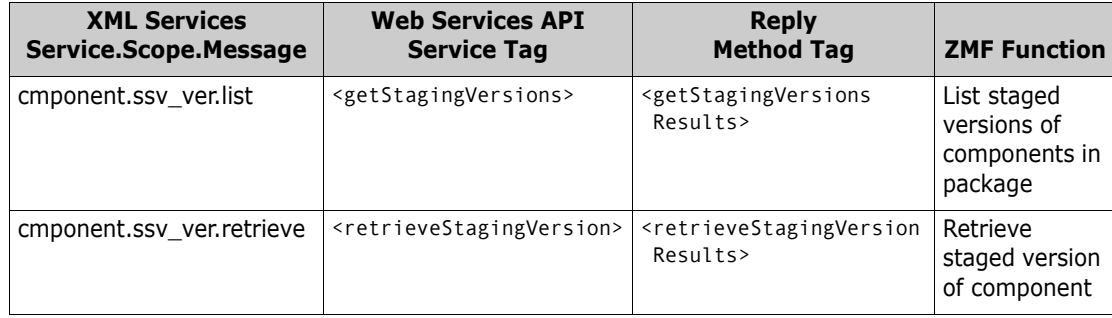

## <span id="page-32-1"></span>**Component Information Management Services**

The component information management services of ZMF are supported by the ComponentInfoManagementServices Web service. It is described by the WSDL file ZMFComponentInfoManagementServices.wsdl.

<span id="page-33-10"></span><span id="page-33-7"></span><span id="page-33-6"></span><span id="page-33-5"></span><span id="page-33-1"></span>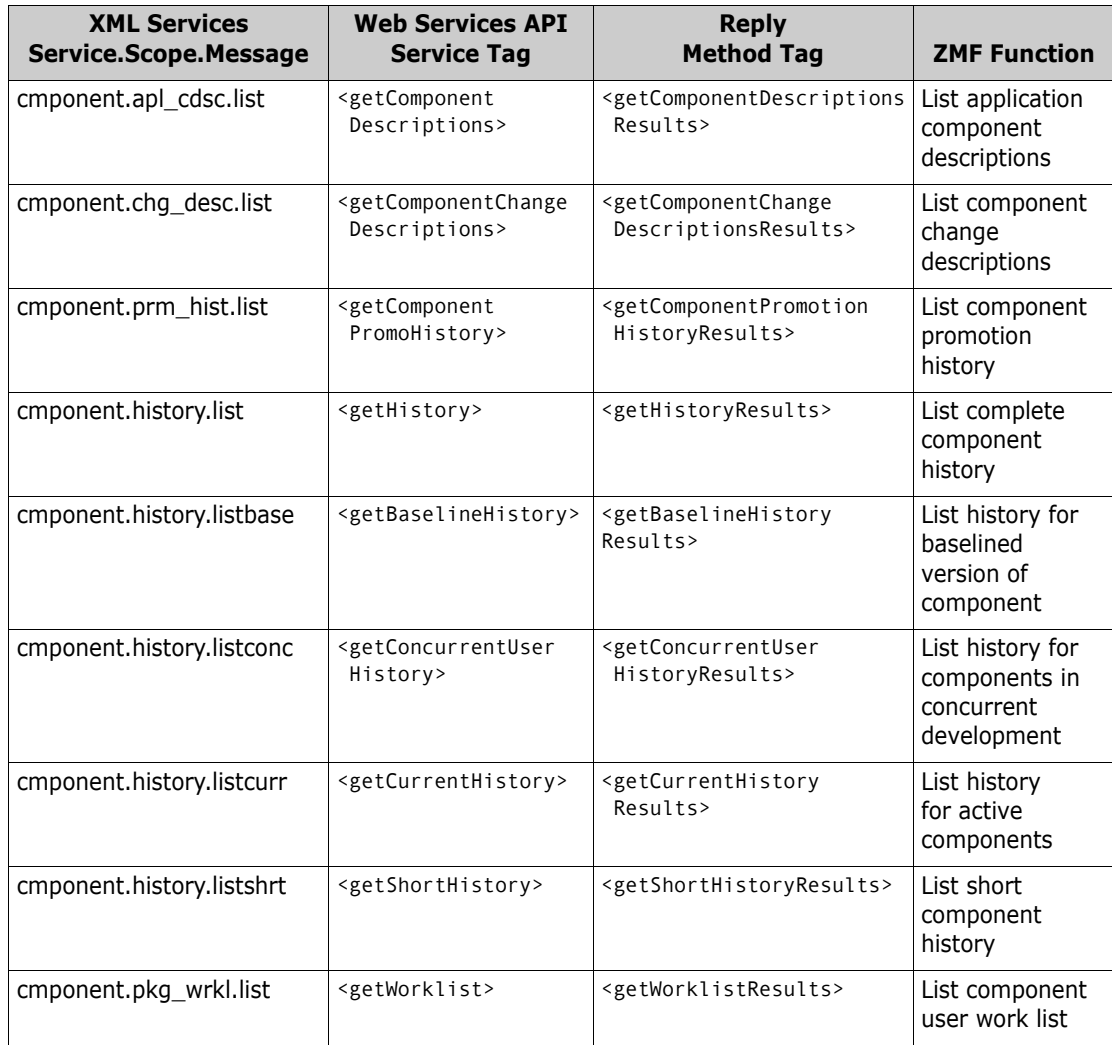

## <span id="page-33-0"></span>**Component Security Services**

<span id="page-33-12"></span><span id="page-33-11"></span><span id="page-33-9"></span><span id="page-33-8"></span><span id="page-33-2"></span>The ComponentSecurityServices Web service supports the component-level security features of ZMF. It is described in the ZMFComponentSecurityServices.wsdl file.

<span id="page-33-4"></span><span id="page-33-3"></span>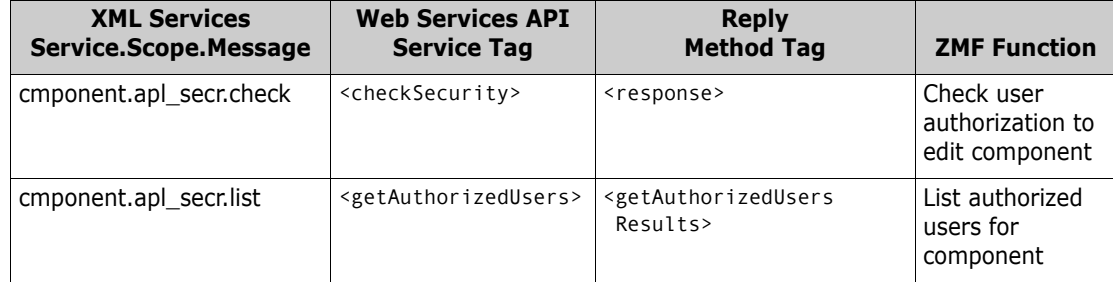

## <span id="page-34-0"></span>**Data Set Management Services**

<span id="page-34-4"></span>The DatasetManagementServices Web service supports the dataset management features of ZMF. It is described in the ZMFDatasetManagementServices.wsdl file.

<span id="page-34-10"></span><span id="page-34-8"></span><span id="page-34-7"></span><span id="page-34-6"></span><span id="page-34-5"></span>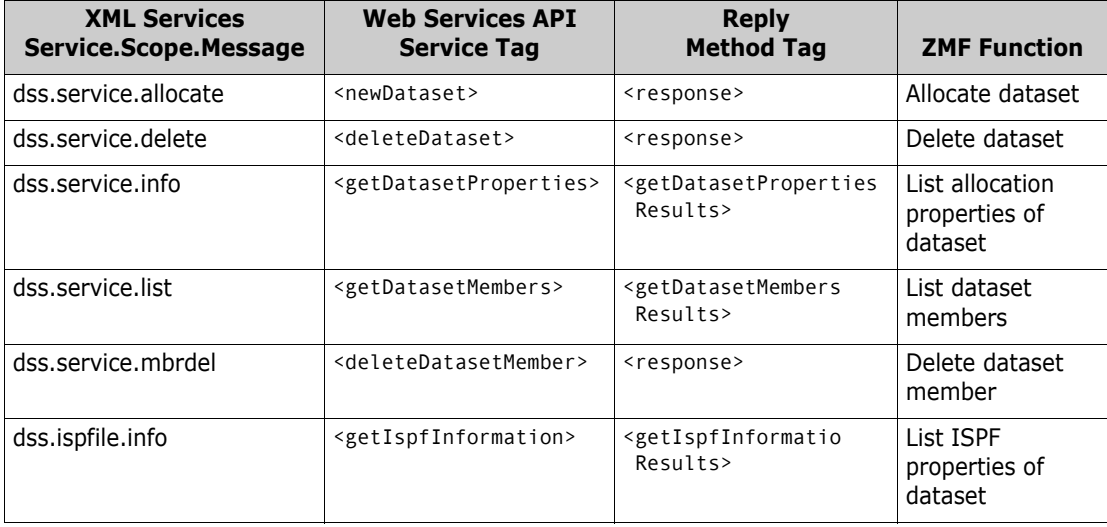

## <span id="page-34-1"></span>**Database Management Services**

<span id="page-34-9"></span><span id="page-34-3"></span>The DatabaseManagementServices Web service supports the DB2 and IMS database development features of ChangeMan ZMF. It is described in the WSDL file ZMFDatabaseManagementServices.wsdl.

## <span id="page-34-2"></span>**DB2 Database Management Services**

<span id="page-34-14"></span><span id="page-34-13"></span><span id="page-34-12"></span><span id="page-34-11"></span>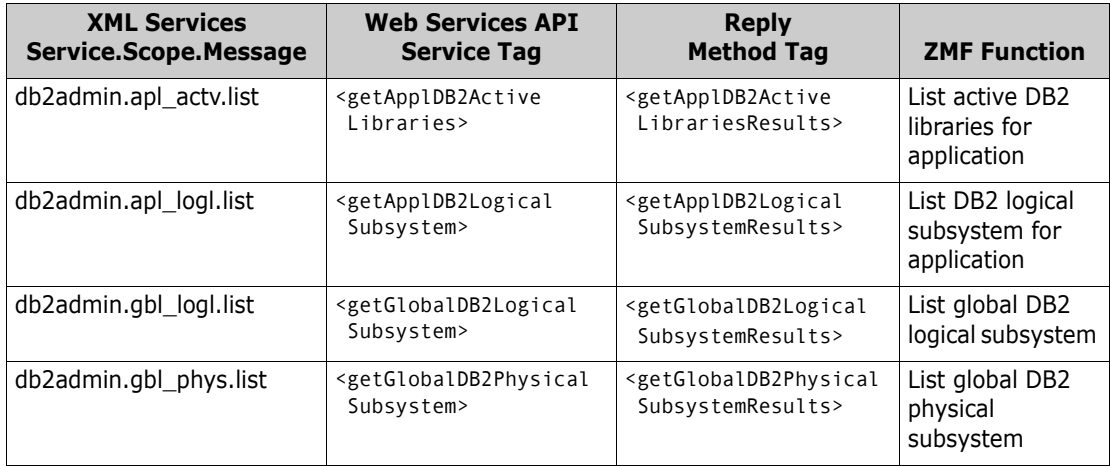

<span id="page-35-12"></span><span id="page-35-11"></span><span id="page-35-10"></span><span id="page-35-9"></span>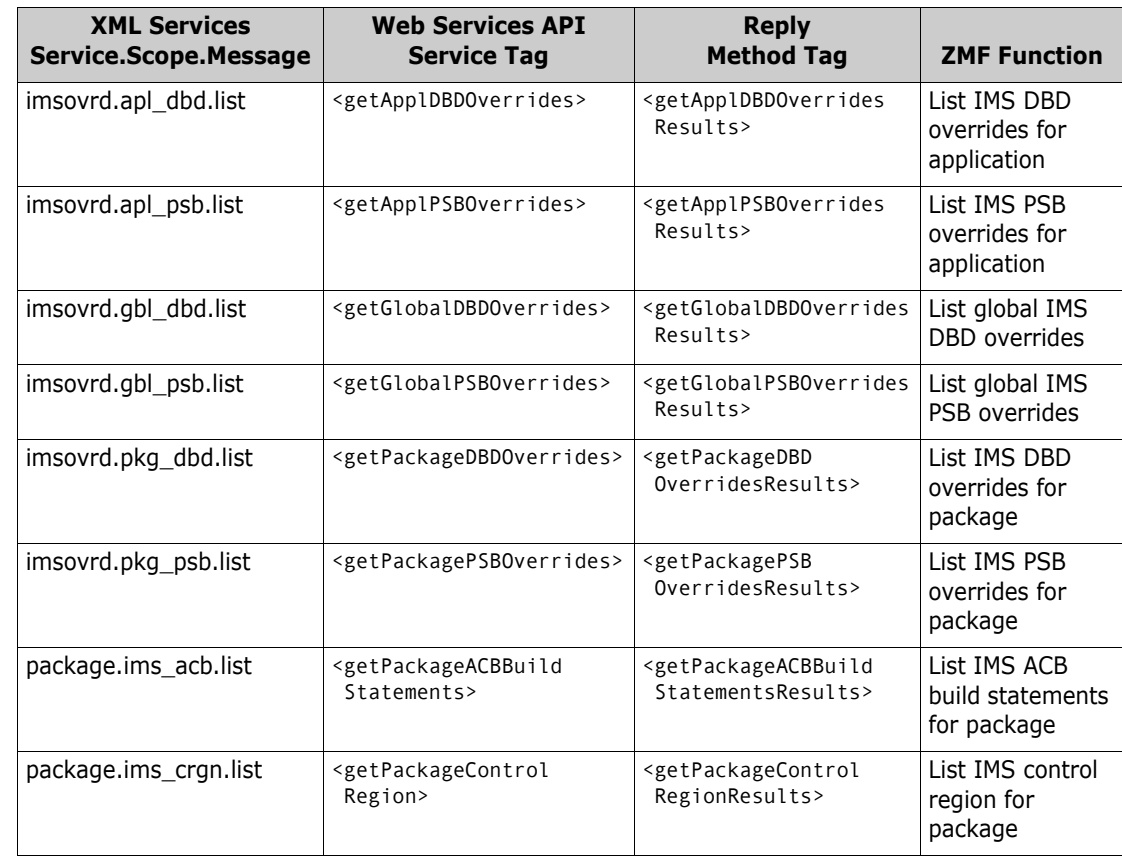

### <span id="page-35-8"></span><span id="page-35-0"></span>**IMS Database Management Services**

## <span id="page-35-1"></span>**Impact Analysis Services**

<span id="page-35-13"></span><span id="page-35-7"></span><span id="page-35-6"></span><span id="page-35-2"></span>The ImpactAnalysisServices Web service supports the impact analysis features of ZMF. It is described in the ZMFImpactAnalysisServices.wsdl file.

<span id="page-35-5"></span><span id="page-35-4"></span><span id="page-35-3"></span>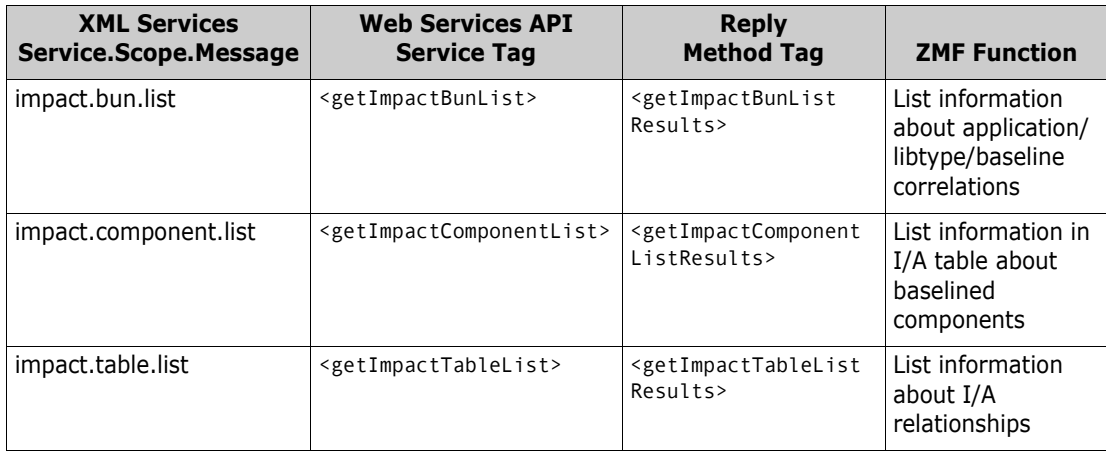

## <span id="page-36-0"></span>**Schedule Services**

<span id="page-36-1"></span>The ScheduleServices Web service supports the scheduling features of ZMF. It is described in the ZMFScheduleServices.wsdl file.

<span id="page-36-6"></span><span id="page-36-5"></span><span id="page-36-4"></span><span id="page-36-3"></span><span id="page-36-2"></span>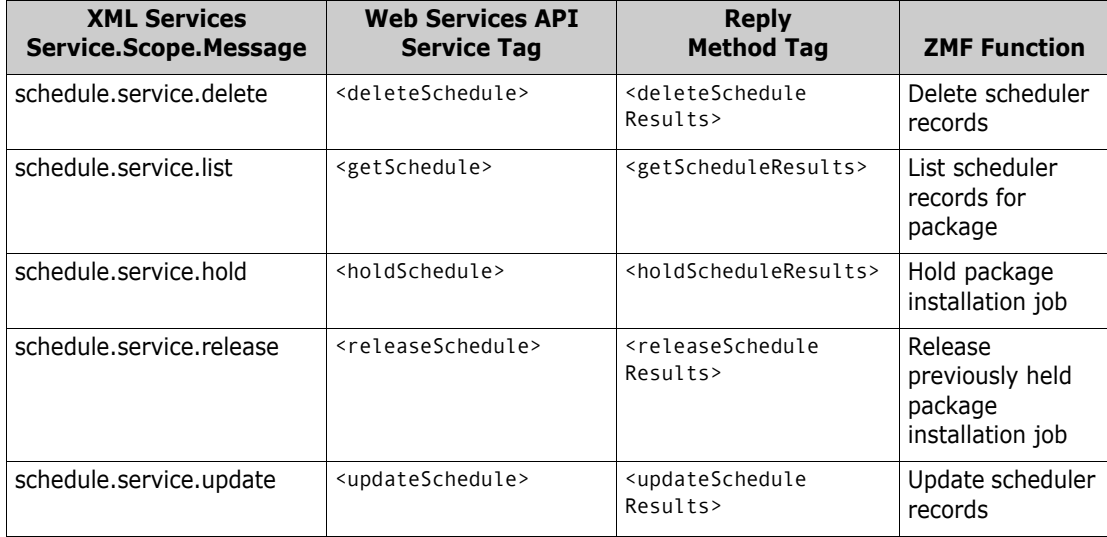

# <span id="page-38-1"></span><span id="page-38-0"></span>Chapter 5 **Administrator Services**

**Mapping Table Conventions** The tables in this chapter summarize the mappings between ZMF Web Services API tag names and ZMF XML Services tag names for ChangeMan ZMF administrator services. The following conventions apply:

- **The Web Services API service tag name shown in these tables evokes the** corresponding XML Services service.code.message triplet in the leftmost column.
- $\blacksquare$  All Web Services requests use the <request> method tag, which encloses servicespecific parameter tags.
- Web Services reply messages use the method tag names shown in the table for the particular service. Method tags named <response> have the standard status response format. Method tags with other names enclose service-specific parameter tags, followed by the standard <response> tag.
- Parameter tag names are identical to those shown for the corresponding XML Service request or result in the *ChangeMan ZMF XML Services User's Guide*.
- <span id="page-38-5"></span> All tag names for ChangeMan ZMF administrator services must be qualified with the cmn namespace prefix.

See [Chapter 2, "Concepts"](#page-16-3), for more information about ZMF Web Services tag syntax.

This chapter describes the following ChangeMan ZMF administrator Web Services:

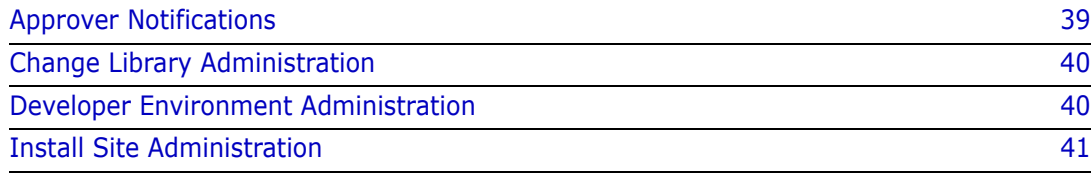

## <span id="page-38-2"></span>**Approver Notifications**

<span id="page-38-4"></span>The ApproverNotificationAdminServices Web service supports the user notification features of ZMF in read and execute modes. Updates and deletions are not allowed from a Web client. The WSDL file ZMFApproverNotificationAdminServices.wsdl describes this service.

<span id="page-38-3"></span>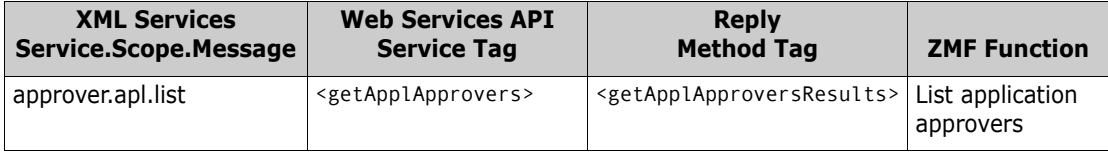

<span id="page-39-13"></span><span id="page-39-12"></span>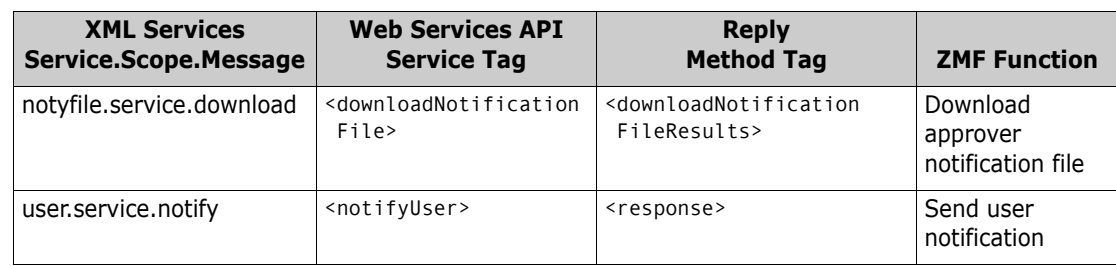

## <span id="page-39-0"></span>**Change Library Administration**

<span id="page-39-5"></span>The ChangeLibraryAdminServices Web service provides read-only access to the change library administration features of ZMF. The service is described in the WSDL file ZMFChangeLibraryAdminServices.wsdl.

<span id="page-39-11"></span><span id="page-39-10"></span><span id="page-39-8"></span>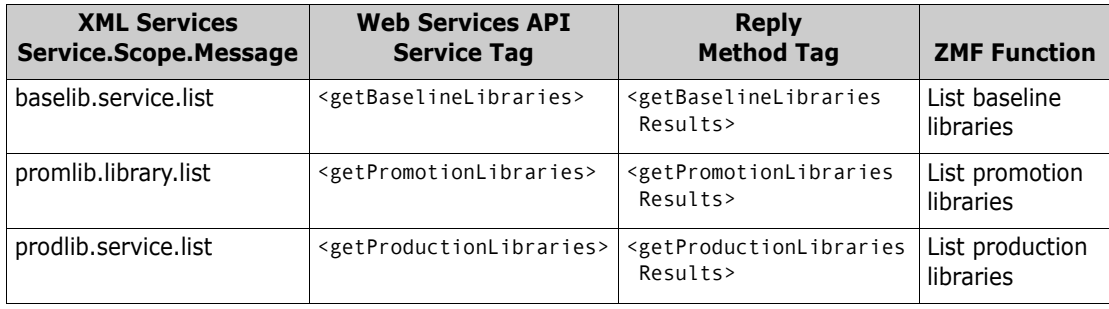

## <span id="page-39-1"></span>**Developer Environment Administration**

<span id="page-39-6"></span>The DeveloperEnvironmentAdminServices Web service provides access to the developer environment administration features of ZMF. Most functions are read-only. However, build parameters may be updated at the application and global level from a Web client. The service is described in the ZMFSiteAdminServices.wsdl file.

<span id="page-39-9"></span><span id="page-39-7"></span><span id="page-39-4"></span><span id="page-39-3"></span><span id="page-39-2"></span>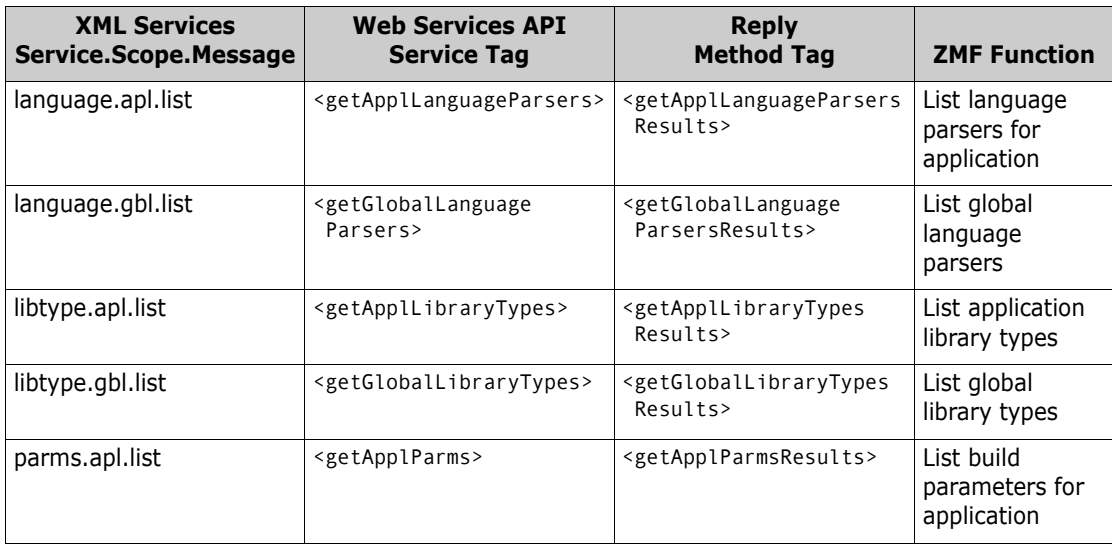

<span id="page-40-7"></span><span id="page-40-5"></span><span id="page-40-3"></span><span id="page-40-1"></span>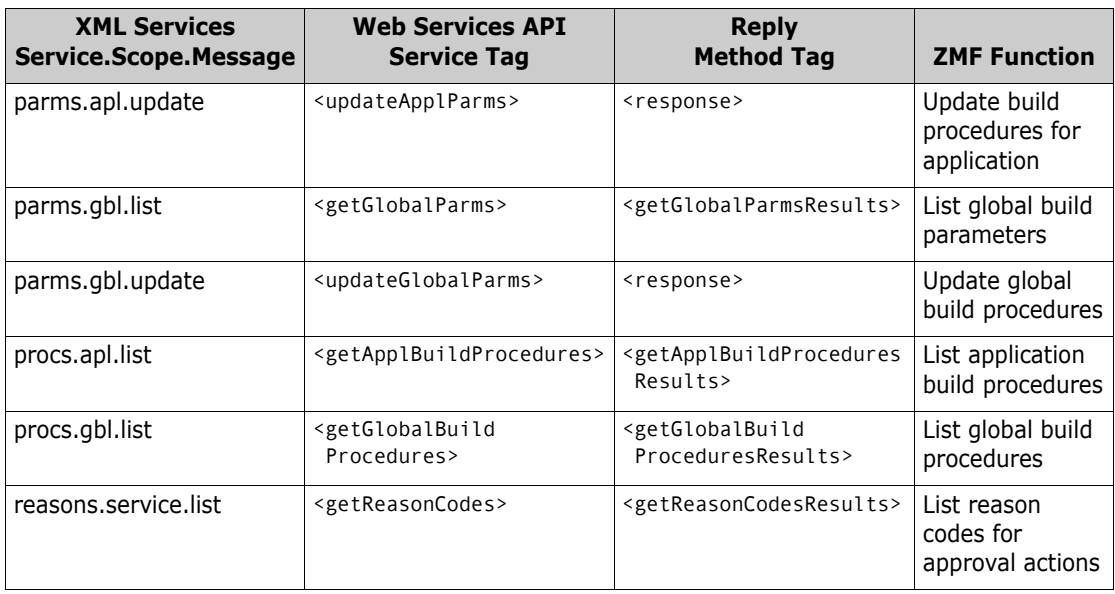

## <span id="page-40-0"></span>**Install Site Administration**

<span id="page-40-8"></span><span id="page-40-6"></span><span id="page-40-4"></span>The SiteAdminServices Web service provides read-only access to the install site administration features of ZMF. It is described in ZMFSiteAdminServices.wsdl.

<span id="page-40-11"></span><span id="page-40-10"></span><span id="page-40-9"></span><span id="page-40-2"></span>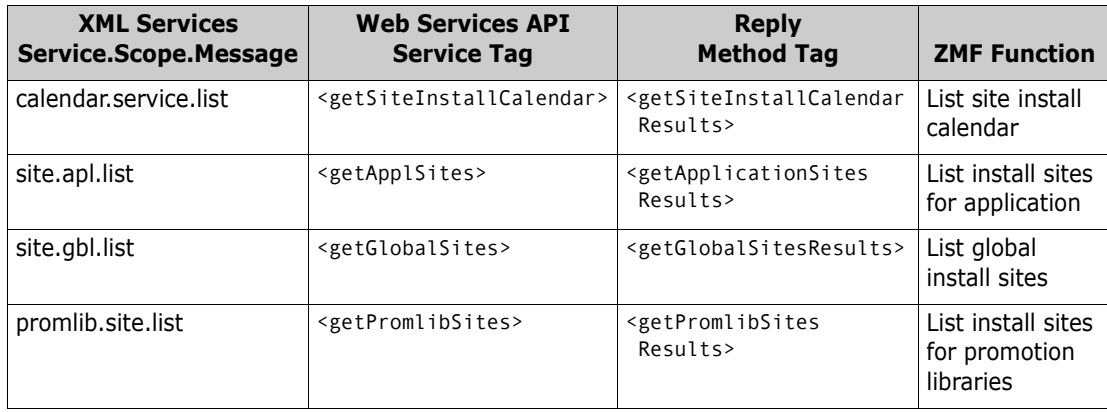

# <span id="page-42-0"></span>**Index**

### **Symbols**

[<logoff> tag 25](#page-24-2) [<logon> tag 23](#page-22-5) [<response> message 20](#page-19-2)

## **A**

[Adobe Acrobat 8](#page-7-1) affected applications [add to package 30](#page-29-1) [delete from package 30](#page-29-2) [update for package 30](#page-29-3) [Apache Axis 6,](#page-5-3) [11](#page-10-3) Apache Tomcat [downloads 13](#page-12-4) [examples 14,](#page-13-3) [15](#page-14-3) APIs for ZMF [Web Services 17,](#page-16-4) [18](#page-17-2) [XML Services 17,](#page-16-5) [18](#page-17-3) application services [check component build procedures 32](#page-31-1) [list approvers 39](#page-38-3) [list build parameters 40](#page-39-2) [list build procedures 41](#page-40-1) [list component build procedures 32](#page-31-2) [list component descriptions 34](#page-33-1) [list install sites 41](#page-40-2) [list language parsers 40](#page-39-3) [list library types 40](#page-39-4) [update build procedures 41](#page-40-3) approval services [described 39](#page-38-4) [list application approvers 39](#page-38-3) [list reason codes 41](#page-40-4) [array results 18](#page-17-4)

### **B**

build services [list application build parameters 40](#page-39-2) [list application build procedures 41](#page-40-1) [list global build parameters 41](#page-40-5) [list global build procedures 41](#page-40-6) [update build procedures for application 41](#page-40-3) [update global build procedures 41](#page-40-7)

## **C**

[change library administration 40](#page-39-5) [code samples 6,](#page-5-4) [22](#page-21-1) [compatibility 13](#page-12-5) [component security services 34](#page-33-2) component services [browse 32](#page-31-3) [build 32](#page-31-4) [check build procedures 32](#page-31-1) [check in 32](#page-31-5) [check out 33](#page-32-2) [check user authorization 34](#page-33-3) [compare 33](#page-32-3) [copy 33](#page-32-4) [delete from package 31](#page-30-2) [delete scratch/rename utility record 31](#page-30-3) [list application-level component descriptions](#page-33-1)  [34](#page-33-1) [list authorized users 34](#page-33-4) [list baseline history 34](#page-33-5) [list build procedures 32](#page-31-2) [list change descriptions 34](#page-33-6) [list change descriptions for package 31](#page-30-4) [list complete history 34](#page-33-7) [list for package 31](#page-30-5) [list history for active components 34](#page-33-8) [list history for components in concurrent](#page-33-9)  [development 34](#page-33-9) [list promotion history 34](#page-33-10) [list promotion overlays 32](#page-31-6) [list scratch/rename utility records 31](#page-30-6) [list short history 34](#page-33-11) [list staged versions 33](#page-32-5) [list user worklist 34](#page-33-12) [lock 33](#page-32-6) [recompile 33](#page-32-7) [refreeze forms 31](#page-30-7) [refreeze nonsource 32](#page-31-7) [refreeze scratch/rename utility records 32](#page-31-8) [refreeze source 32](#page-31-9) [relink 33](#page-32-8) [rename 33](#page-32-9) [retrieve staged version 33](#page-32-10) [scratch 33](#page-32-11) [unfreeze forms 32](#page-31-10) [unfreeze nonsource 32](#page-31-11) [unfreeze scratch/rename utility records 32](#page-31-12) [unfreeze source 32](#page-31-13) [unlock 33](#page-32-12)

## **D**

[database management services 35](#page-34-3) [dataset services 35](#page-34-4) [allocate dataset 35](#page-34-5) [delete dataset 35](#page-34-6) [delete member 35](#page-34-7) [list allocation properties 35](#page-34-8) [list ISPF properties 35](#page-34-9) [list members 35](#page-34-10) DB2 services [list active libraries for application 35](#page-34-11) [list global logical subsystem 35](#page-34-12) [list global physical subsystem 35](#page-34-13) [list logical subsystem for application 35](#page-34-14) [developer environment administration 40](#page-39-6)

## **E**

[Eclipse integrated development environment](#page-11-2)  [\(IDE\) 12](#page-11-2)

#### **F**

[functions supported 19](#page-18-3) [adminstrator functions 19](#page-18-4) [developer functions 19](#page-18-5) [Enterprise Release Option \(ERO\) functions 19](#page-18-6)

### **H**

history listings [active components 34](#page-33-8) [baseline 34](#page-33-5) [change descriptions 34](#page-33-6) [complete 34](#page-33-7) [component promotions 34](#page-33-10) [component user worklist 34](#page-33-12) [concurrent development 34](#page-33-9) [short 34](#page-33-11) [host session management 18,](#page-17-5) [26](#page-25-2)

### **I**

[impact analysis services 36](#page-35-2) [BUN list 36](#page-35-3) [component list 36](#page-35-4) [table list 36](#page-35-5) IMS services [list ACB build statements for package 36](#page-35-6) [list control region for package 36](#page-35-7) [list DBD overrides for application 36](#page-35-8)

[list DBD overrides for package 36](#page-35-9) [list global DBD overrides 36](#page-35-10) [list global PSB overrides 36](#page-35-11) [list PSB overrides for application 36](#page-35-12) [list PSB overrides for package 36](#page-35-13) [update ACB for package 30](#page-29-4) [update control region for package 30](#page-29-5) install jobs [add dependencies for package 30](#page-29-6) [build for package 28](#page-27-2) [delete dependencies for package 30](#page-29-7) [hold 28](#page-27-3) [list dependencies for package 29](#page-28-1) [release 28](#page-27-4) [update dependencies for package 30](#page-29-8) install schedule [list for package 29](#page-28-2) [update for package 30](#page-29-9) [install site administration 41](#page-40-8) install site services [add site to package 30](#page-29-10) [delete from package 30](#page-29-11) [list calendar for site 41](#page-40-9) [list global install sites 41](#page-40-10) [list sites for application 41](#page-40-2) [list sites for package 29](#page-28-3) [list sites for promotion libraries 41](#page-40-11) [refreeze sites for package 29](#page-28-4) [unfreezesites for package 29](#page-28-5) [update sites for package 31](#page-30-8) installation [overview 11](#page-10-4) [requirements 13](#page-12-5) [steps 14](#page-13-4)

#### **J**

[Java platform 13](#page-12-6)

#### **L**

language services [list global parsers 40](#page-39-7) [list parsers for application 40](#page-39-3) library services [list baseline libraries 40](#page-39-8) [list global library types 40](#page-39-9) [list install sites for promotion libraries 41](#page-40-11) [list library types for application 40](#page-39-4) [list production libraries 40](#page-39-10) [list promotion libraries 40](#page-39-11) logoff<sub>25</sub> [logon 23](#page-22-6)

#### **M**

[maintaining state 26](#page-25-3) [mapping Web Services to XML Services 19](#page-18-7) [message flow 17](#page-16-6)

## **N**

[namespaces 21](#page-20-1) [cmn 27,](#page-26-2) [39](#page-38-5) [ser 21](#page-20-2) [SERNET tags 21,](#page-20-2) [22](#page-21-2) [ZMF tags 21,](#page-20-3) [22](#page-21-3) notification services [download notification file 40](#page-39-12) [send user notification 40](#page-39-13)

#### **P**

[package component management 31](#page-30-9) [package configuration 30](#page-29-12) [package information 29](#page-28-6) [package life cycle 28](#page-27-5) [package search 28](#page-27-6) package services [add new affected applications 30](#page-29-1) [add new install job dependencies 30](#page-29-6) [add new install site 30](#page-29-10) [add new participating package 30](#page-29-13) [approve 28](#page-27-7) [audit 31](#page-30-10) [back out 28](#page-27-8) [build JCL install job 28](#page-27-2) [check component integrity 31](#page-30-11) [create 28](#page-27-9) [delete 28](#page-27-10) [delete affected application 30](#page-29-2) [delete component 31](#page-30-2) [delete install job dependencies 30](#page-29-7) [delete install site 30](#page-29-11) [delete participating package 30](#page-29-14) [delete scratch/rename utility record 31](#page-30-3) [demote 28](#page-27-11) [demotion cleanup 28](#page-27-12) [freeze 28](#page-27-13) [hold package install 28](#page-27-3) [list affected applications 29](#page-28-7) [list approval actions 29](#page-28-8) [list change descriptions for components 31](#page-30-4) [list components 31](#page-30-5) [list components overlaid by promotion 32](#page-31-6) [list general parameters 29](#page-28-9) [list implementation instructions 29](#page-28-10) [list install job dependencies 29](#page-28-1)

[list install schedule 29](#page-28-2) [list install sites 29](#page-28-3) [list library types 29](#page-28-11) [list linked packages 29](#page-28-12) [list package descriptions 29](#page-28-13) [list participating packages 29](#page-28-14) [list promotion history components 29](#page-28-15) [list promotion history for package 29](#page-28-16) [list scratch/rename utility records 31](#page-30-6) [list source to load member dependencies 31](#page-30-12) [list user variables 29](#page-28-17) [promote 28](#page-27-14) [promotion check 28](#page-27-15) [refreeze forms 31](#page-30-7) [refreeze general parameters 29](#page-28-18) [refreeze install sites 29](#page-28-4) [refreeze nonsource component 32](#page-31-7) [refreeze scratch/rename utility record 32](#page-31-8) [refreeze source component 32](#page-31-9) [release package install 28](#page-27-4) [revert 28](#page-27-16) [summary statistics 28](#page-27-17) [unfreeze forms 32](#page-31-10) [unfreeze general parameters 29](#page-28-19) [unfreeze install sites 29](#page-28-5) [unfreeze nonsource component 32](#page-31-11) [unfreeze scratch/rename utility record 32](#page-31-12) [unfreeze source component 32](#page-31-13) [update affected applications 30](#page-29-3) [update general description 30](#page-29-15) [update general parameters 30](#page-29-16) [update implementation instructions 30](#page-29-17) [update IMS ACB 30](#page-29-4) [update IMS control region 30](#page-29-5) [update install job dependencies 30](#page-29-8) [update install schedule 30](#page-29-9) [update install site 31](#page-30-8) [update participating package 30](#page-29-18) [update user variables 30](#page-29-19) [package summary 28](#page-27-18) [package validation 31](#page-30-13) participating packages [add to complex package 30](#page-29-13) [delete from complex package 30](#page-29-14) [update in complex package 30](#page-29-18)

### **Q**

query [all packages 28](#page-27-19) [limbo packages 28](#page-27-20)

## **R**

[reply messages 20](#page-19-3) [request messages 20](#page-19-4) [request/reponse message cycle 18](#page-17-6)

## **S**

[schedule services 37](#page-36-1) [delete schedule 37](#page-36-2) [hold schedule 37](#page-36-3) [list schedule 37](#page-36-4) [release schedule 37](#page-36-5) [update schedule 37](#page-36-6) [security considerations 14](#page-13-5) security services [check user authorization for component 34](#page-33-3) [list authorized users for component 34](#page-33-4) [SERNET 11](#page-10-5) [Service Oriented Architecture \(SOA\) 5,](#page-4-2) [6](#page-5-5) [site administration 41](#page-40-8) [SOAP \(Simple Object Access Protocol\) 6,](#page-5-6) [18](#page-17-7) [SOAP engine 6,](#page-5-3) [11](#page-10-3)

#### **T**

[tag names 19](#page-18-8) [TCP/IP 18](#page-17-8) [thick client 18](#page-17-9) [thin client 18](#page-17-10)

#### **W**

[WAR file 12,](#page-11-3) [15](#page-14-4) [WD4ZMF Eclipse plugin 13,](#page-12-7) [14](#page-13-6) [Web application archive \(WAR\) file 12](#page-11-3) [Web application server 11,](#page-10-6) [13](#page-12-8) [Web archive file \(WAR\) 15](#page-14-4) Web Services API [client types 18](#page-17-11) [components 11](#page-10-7) [described 17](#page-16-7) [message flow 17](#page-16-6) [methods 18](#page-17-2) [overview 5](#page-4-3) [protocols 18](#page-17-7) [request/response message cycle 18](#page-17-12) [services 18](#page-17-2) [ZMF functions supported 19](#page-18-3) [Web Services Basic Profile 6](#page-5-7) [Web Services client development tools 13](#page-12-9) [Web Services Definition Language \(WSDL\) 18](#page-17-13) [WSDL \(Web Service Description Language\) 6,](#page-5-8) [12](#page-11-4)

## **X**

[XML Services API 11,](#page-10-8) [17,](#page-16-5) [18](#page-17-3)

## **Z**

[ZMF connector servlet 12,](#page-11-5) [18](#page-17-14) [ZMF for Eclipse plugin 13,](#page-12-10) [14](#page-13-7)